# **Contents**

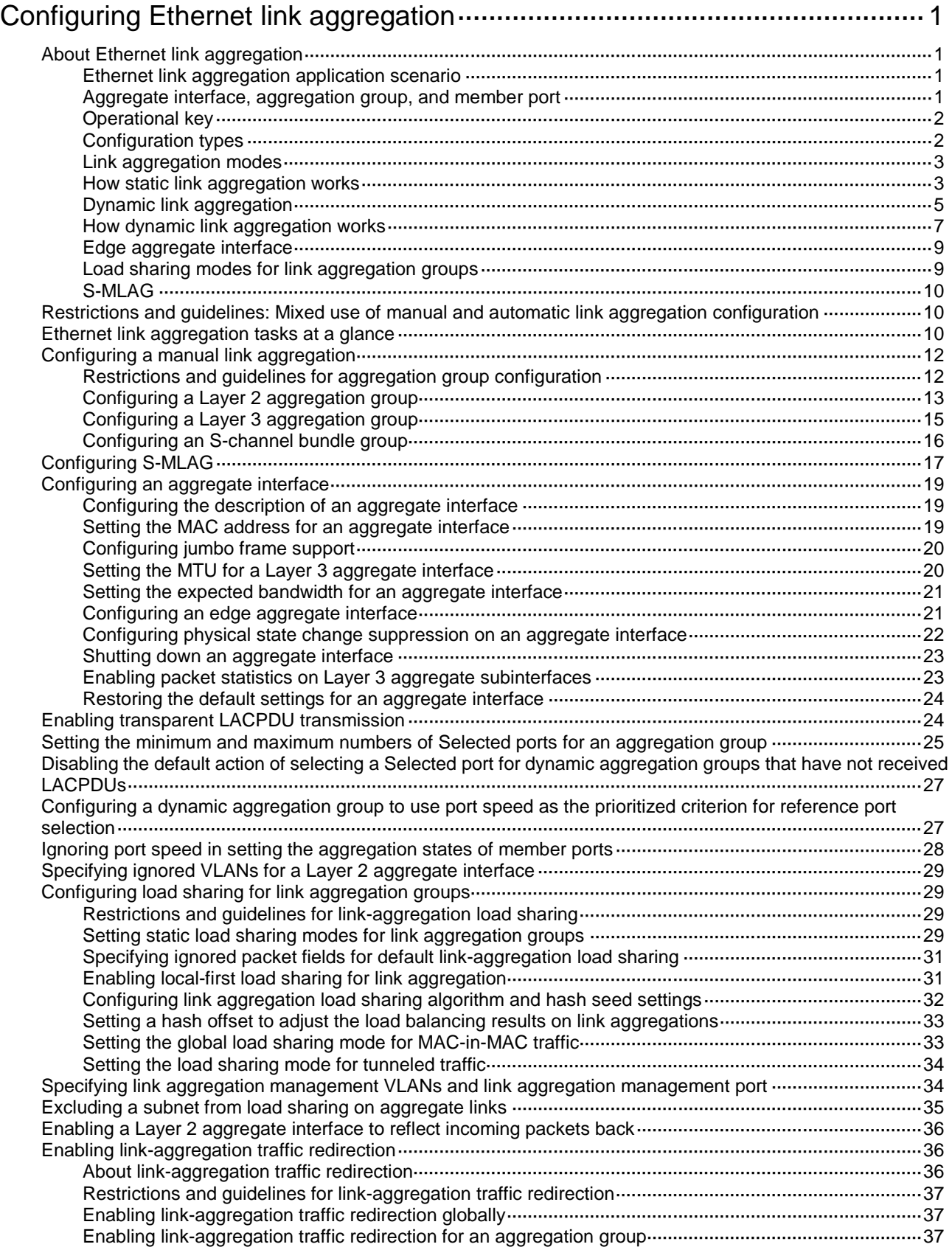

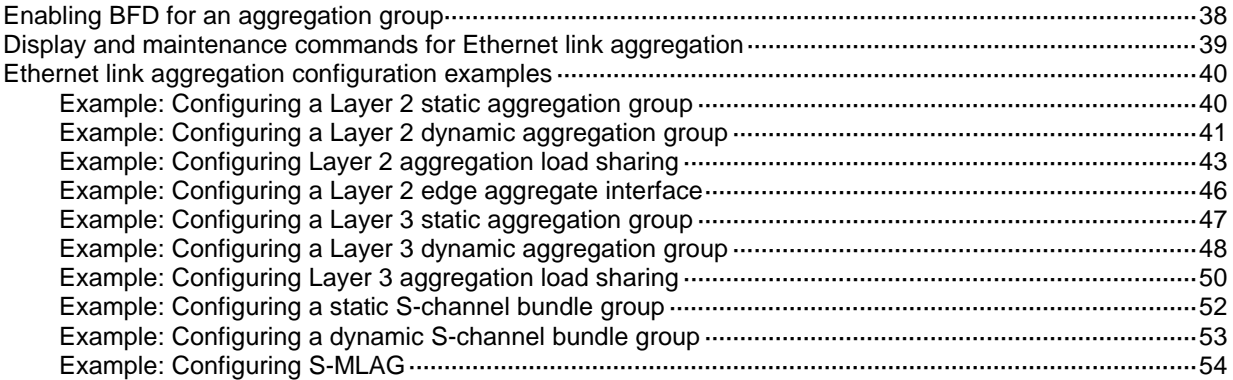

# <span id="page-2-0"></span>**Configuring Ethernet link aggregation**

# <span id="page-2-1"></span>About Ethernet link aggregation

Ethernet link aggregation bundles multiple physical Ethernet links into one logical link (called an aggregate link). Link aggregation provides the following benefits:

- Increased bandwidth beyond the limits of a single individual link. In an aggregate link, traffic is distributed across the member ports.
- Improved link reliability. The member ports dynamically back up one another. When a member port fails, its traffic is automatically switched to other member ports.

# <span id="page-2-2"></span>Ethernet link aggregation application scenario

As shown in [Figure 1,](#page-2-4) Device A and Device B are connected by three physical Ethernet links. These physical Ethernet links are combined into an aggregate link called link aggregation 1. The bandwidth of this aggregate link can reach up to the total bandwidth of the three physical Ethernet links. At the same time, the three Ethernet links back up one another. When a physical Ethernet link fails, the traffic transmitted on the failed link is switched to the other two links.

Ethernet link aggregation can also aggregate the S-channels created on Ethernet interfaces for connections with an EVB server. For more information about S-channels, see *EVB Configuration Guide*.

#### **Figure 1 Ethernet link aggregation diagram**

<span id="page-2-4"></span>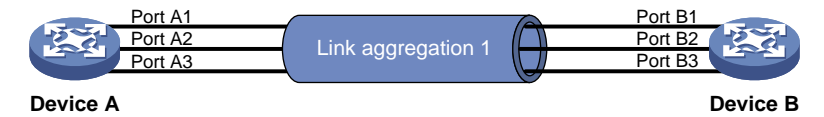

# <span id="page-2-3"></span>Aggregate interface, aggregation group, and member port

Each link aggregation is represented by a logical aggregate interface. Each aggregate interface has an automatically created aggregation group, which contains member ports to be used for aggregation. The type and number of an aggregation group are the same as its aggregate interface.

## **Supported aggregate interface types**

An aggregate interface can be one of the following types:

• **Layer 2**—A Layer 2 aggregate interface is created manually. The member ports in a Layer 2 aggregation group can only be Layer 2 Ethernet interfaces.

On an IRF 3.1 system, an aggregation group is called a Layer 2 extended-link aggregation group if its member ports are on PEXs. The logical interface of the aggregation group is called a Layer 2 extended-link aggregate interface. For more information about PEXs, see IRF 3.1 configuration in *Virtual Technologies Configuration Guide*.

#### **NOTE:**

The S6820 switch series does not support Layer 2 extended-link aggregation groups.

• **Layer 3**—A Layer 3 aggregate interface is created manually. The member ports in its Layer 3 aggregation group can only be Layer 3 Ethernet interfaces.

On a Layer 3 aggregate interface, you can create subinterfaces. A Layer 3 aggregate subinterface processes traffic only for the VLAN numbered with the same ID as the subinterface number.

• **S-channel bundle**—An S-channel bundle interface is created manually. The member ports in an S-channel bundle group can only be S-channel interfaces.

#### **NOTE:**

The term "S-channel interface" in Ethernet link aggregation refers to the S-channel interface of an S-channel created on an Ethernet interface.

#### **NOTE:**

The S6861 switch series and S6820 switch series do not support S-channel bundle interfaces.

The port rate of an aggregate interface equals the total rate of its Selected member ports. Its duplex mode is the same as that of the Selected member ports. For more information about Selected member ports, see ["Aggregation states of member ports in an aggregation group.](#page-3-2)"

#### <span id="page-3-2"></span>**Aggregation states of member ports in an aggregation group**

A member port in an aggregation group can be in any of the following aggregation states:

- **Selected**—A Selected port can forward traffic.
- **Unselected**—An Unselected port cannot forward traffic.
- **Individual**—An Individual port can forward traffic as a normal physical port. This state is peculiar to the member ports of edge aggregate interfaces. A Selected or Unselected member port of an edge aggregate interface is placed in Individual state if the following events occur in sequence:
	- **a.** The member port goes down and then comes up.
	- **b.** The LACP timeout timer expires because it has not received LACPDUs.

For more information about edge aggregate interfaces, see ["Edge aggregate interface.](#page-10-0)"

# <span id="page-3-0"></span>Operational key

When aggregating ports, the system automatically assigns each port an operational key based on port information, such as port rate and duplex mode. Any change to this information triggers a recalculation of the operational key.

In an aggregation group, all Selected ports have the same operational key.

# <span id="page-3-1"></span>Configuration types

Port configuration includes the attribute configuration and protocol configuration. Attribute configuration affects the aggregation state of the port but the protocol configuration does not.

#### <span id="page-3-3"></span>**Attribute configuration**

To become a Selected port, a member port must have the same attribute configuration as the aggregate interface. [Table 1](#page-3-3) describes the attribute configuration.

#### **Table 1 Attribute configuration**

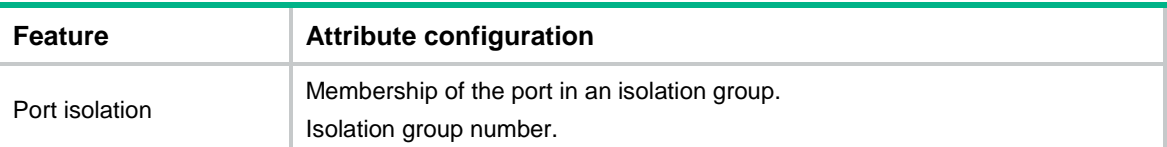

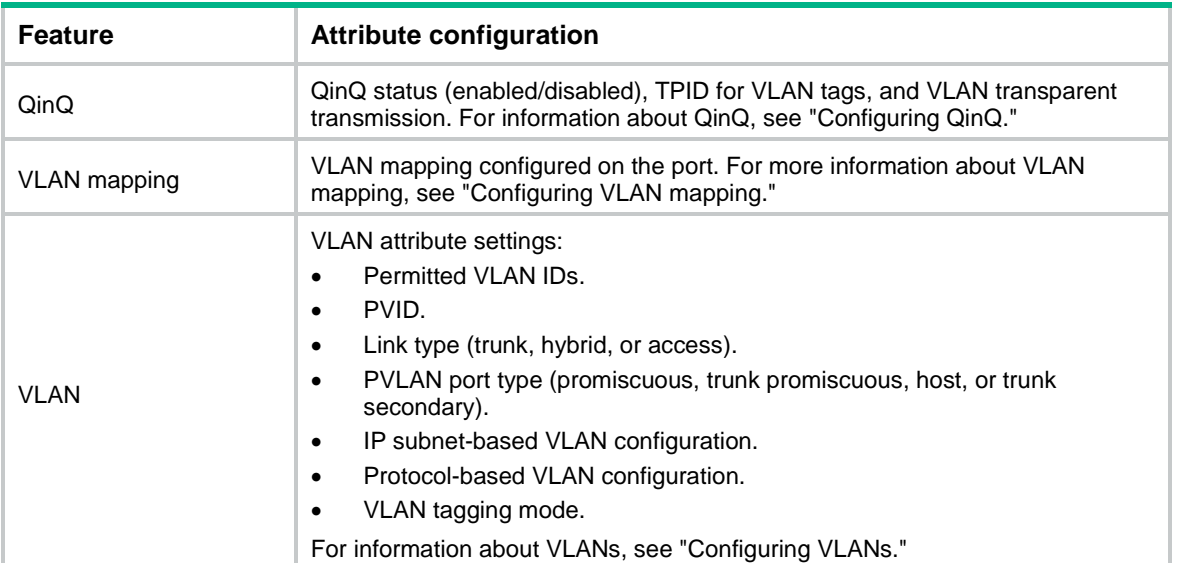

## **Protocol configuration**

Protocol configuration of a member port does not affect the aggregation state of the member port. MAC address learning and spanning tree settings are examples of the protocol configuration.

# <span id="page-4-0"></span>Link aggregation modes

An aggregation group operates in one of the following modes:

- **Static**—Static aggregation is stable. An aggregation group in static mode is called a static aggregation group. The aggregation states of the member ports in a static aggregation group are not affected by the peer ports.
- **Dynamic**—An aggregation group in dynamic mode is called a dynamic aggregation group. Dynamic aggregation is implemented through IEEE 802.3ad Link Aggregation Control Protocol (LACP). The local system and the peer system automatically maintain the aggregation states of the member ports. Dynamic link aggregation reduces the administrators' workload.

# <span id="page-4-1"></span>How static link aggregation works

#### **Reference port selection process**

When setting the aggregation states of the ports in an aggregation group, the system automatically chooses a member port as the reference port. A Selected port must have the same operational key and attribute configurations as the reference port.

The system chooses a reference port from the member ports in up state.

The candidate reference ports are organized into different priority levels following these rules:

- **1.** In descending order of port priority.
- **2.** Full duplex.
- **3.** In descending order of speed.
- **4.** Half duplex.
- **5.** In descending order of speed.

From the candidate ports with the same attribute configurations as the aggregate interface, the one with the highest priority level is chosen as the reference port.

- If multiple ports have the same priority level, the port that has been Selected (if any) is chosen. If multiple ports with the same priority level have been Selected, the one with the smallest port number is chosen.
- If multiple ports have the same priority level and none of them has been Selected, the port with the smallest port number is chosen.

#### **Setting the aggregation state of each member port**

After the reference port is chosen, the system sets the aggregation state of each member port in the static aggregation group.

#### **Figure 2 Setting the aggregation state of a member port in a static aggregation group**

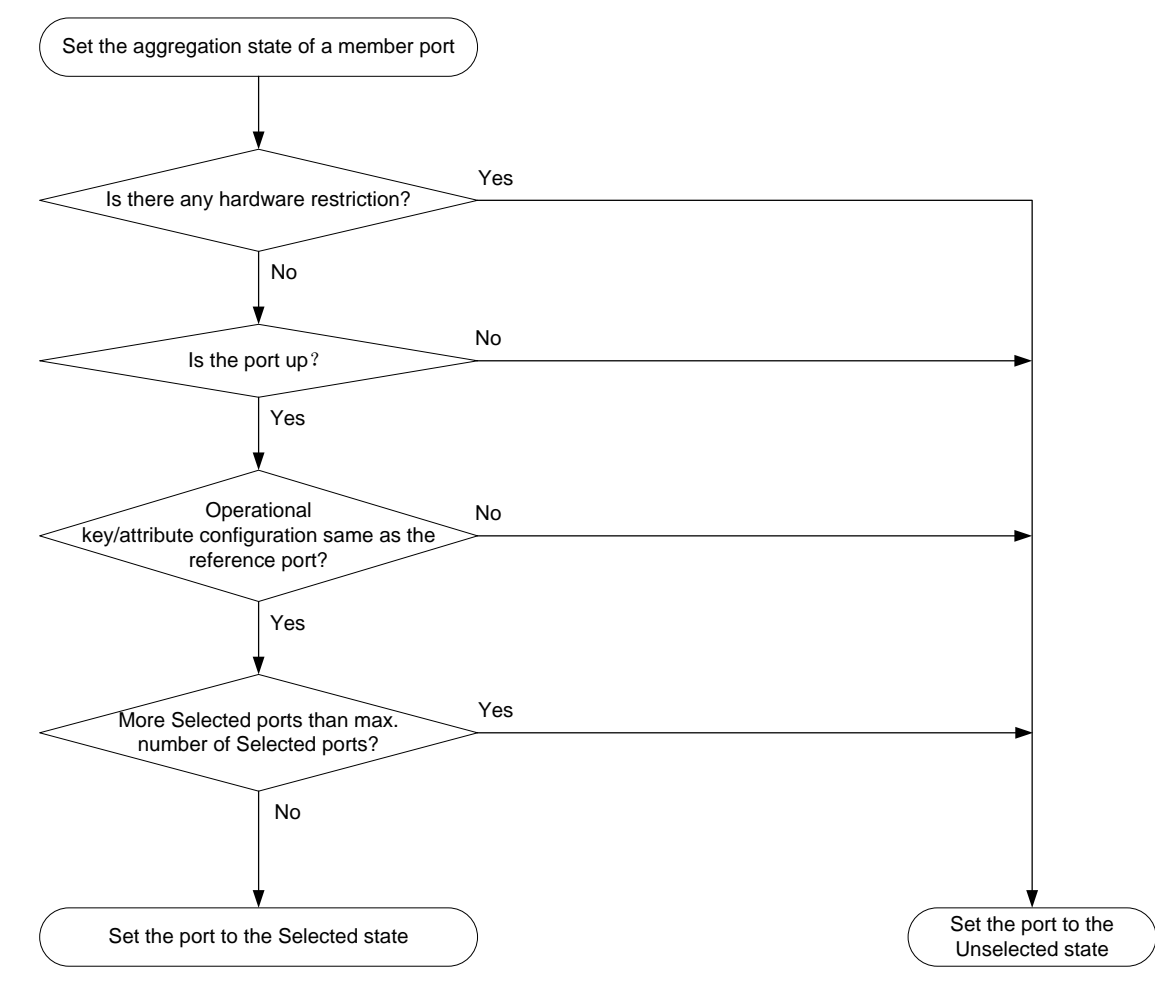

After the limit on Selected ports is reached, the aggregation state of a new member port varies by following conditions:

- The port is placed in Unselected state if the port and the Selected ports have the same port priority. This mechanism prevents traffic interruption on the existing Selected ports. A device reboot can cause the device to recalculate the aggregation states of member ports.
- The port is placed in Selected state when the following conditions are met:
	- $\circ$  The port and the Selected ports have different port priorities, and the port has a higher port priority than a minimum of one Selected port.
	- o The port has the same attribute configurations as the aggregate interface.

Any operational key or attribute configuration change might affect the aggregation states of link aggregation member ports.

# <span id="page-6-0"></span>Dynamic link aggregation

# **About LACP**

Dynamic aggregation is implemented through IEEE 802.3ad Link Aggregation Control Protocol (LACP).

LACP uses LACPDUs to exchange aggregation information between LACP-enabled devices. Each member port in a dynamic aggregation group can exchange information with its peer. When a member port receives an LACPDU, it compares the received information with information received on the other member ports. In this way, the two systems reach an agreement on which ports are placed in Selected state.

## <span id="page-6-1"></span>**LACP functions**

LACP offers basic LACP functions and extended LACP functions, as described in [Table 2.](#page-6-1)

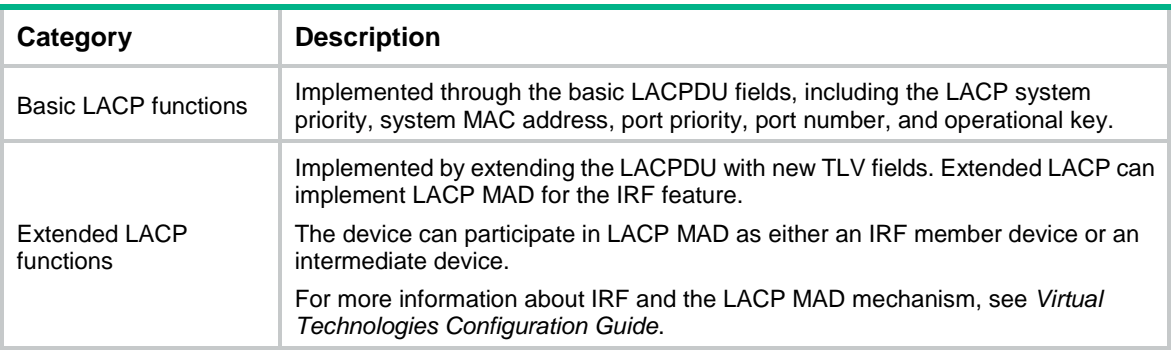

#### **Table 2 Basic and extended LACP functions**

## **LACP operating modes**

LACP can operate in active or passive mode.

When LACP is operating in passive mode on a local member port and its peer port, both ports cannot send LACPDUs. When LACP is operating in active mode on either end of a link, both ports can send LACPDUs.

## <span id="page-6-2"></span>**LACP priorities**

LACP priorities include LACP system priority and port priority, as described in [Table 3.](#page-6-2) The smaller the priority value, the higher the priority.

## **Table 3 LACP priorities**

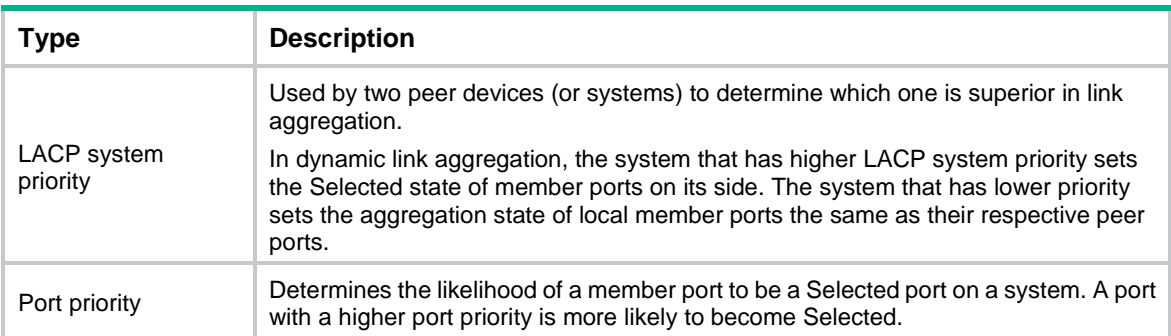

## **LACP timeout interval**

The LACP timeout interval specifies how long a member port waits to receive LACPDUs from the peer port. If a local member port has not received LACPDUs from the peer in 3 seconds after the LACP timeout interval expires, the member port considers the peer as failed.

The LACP timeout interval also determines the LACPDU sending rate of the peer. LACP timeout intervals include the following types:

- **Short timeout interval**—3 seconds. If you use the short timeout interval, the peer sends one LACPDU per second.
- **Long timeout interval**—90 seconds. If you use the long timeout interval, the peer sends one LACPDU every 30 seconds.

#### **Methods to assign interfaces to a dynamic link aggregation group**

You can use one of the following methods to assign interfaces to a dynamic link aggregation group:

- **Manual assignment**—Manually assign interfaces to the dynamic link aggregation group.
- **Automatic assignment**—Enable automatic assignment on interfaces to have them automatically join a dynamic link aggregation group depending on the peer information in the received LACPDUs.

#### **NOTE:**

When you use automatic assignment on one end, you must use manual assignment on the other end.

#### **Automatic member port assignment**

This feature automates the assignment of aggregation member ports to an aggregation group. You can use this feature when setting up an aggregate link to a server.

As shown in [Figure 3,](#page-8-1) an interface enabled with automatic assignment joins a dynamic aggregation group based on the peer information in the LACPDUs received from the aggregation peer. If none of the existing dynamic aggregation groups is qualified, the device automatically creates a new dynamic aggregation group, Then, the device assigns the interface to that group and synchronizes the interface's attribute configurations to the aggregate interface.

A dynamic aggregation group that contains automatically assigned member ports selects a reference port and Selected ports as described in ["How dynamic link aggregation works.](#page-8-0)" The assignment methods of member ports do not change the processes of reference port selection and Selected port selection.

**Figure 3 Automatic member port assignment process**

<span id="page-8-1"></span>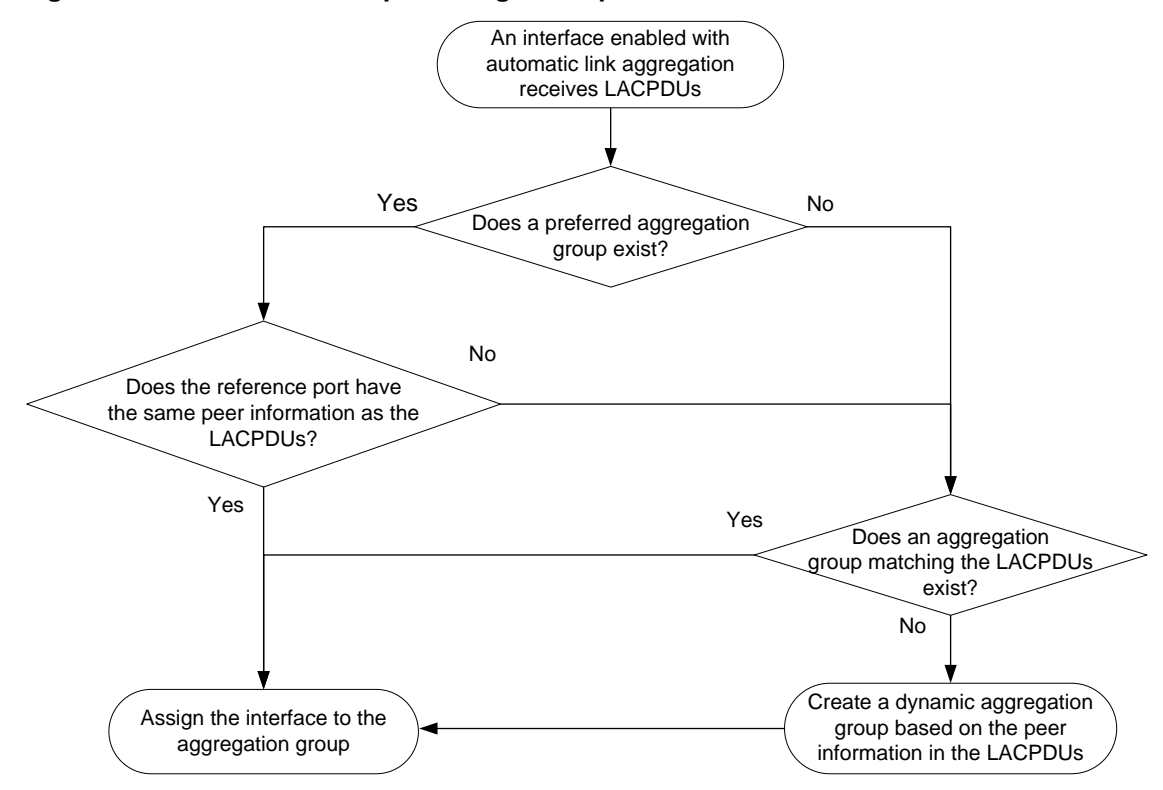

# <span id="page-8-0"></span>How dynamic link aggregation works

## **Choosing a reference port**

The system chooses a reference port from the member ports in up state. A Selected port must have the same operational key and attribute configurations as the reference port.

The local system (the actor) and the peer system (the partner) negotiate a reference port by using the following workflow:

**1.** The two systems determine the system with the smaller system ID.

A system ID contains the LACP system priority and the system MAC address.

**a.** The two systems compare their LACP priority values.

The lower the LACP priority, the smaller the system ID. If the LACP priority values are the same, the two systems proceed to step b.

**b.** The two systems compare their MAC addresses.

The lower the MAC address, the smaller the system ID.

**2.** The system with the smaller system ID chooses the port with the smallest port ID as the reference port.

A port ID contains a port priority and a port number. The lower the port priority, the smaller the port ID.

**a.** The system chooses the port with the lowest priority value as the reference port.

If the ports have the same priority, the system proceeds to step b.

**b.** The system compares their port numbers.

The smaller the port number, the smaller the port ID.

The port with the smallest port number and the same attribute configurations as the aggregate interface is chosen as the reference port.

#### **NOTE:**

```
To identify the port numbers of aggregation member ports, execute the display 
link-aggregation verbose command and examine the Index field in the command 
output.
```
#### **Setting the aggregation state of each member port**

After the reference port is chosen, the system with the smaller system ID sets the state of each member port on its side.

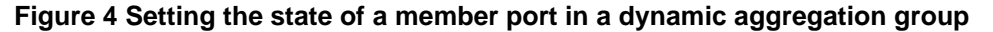

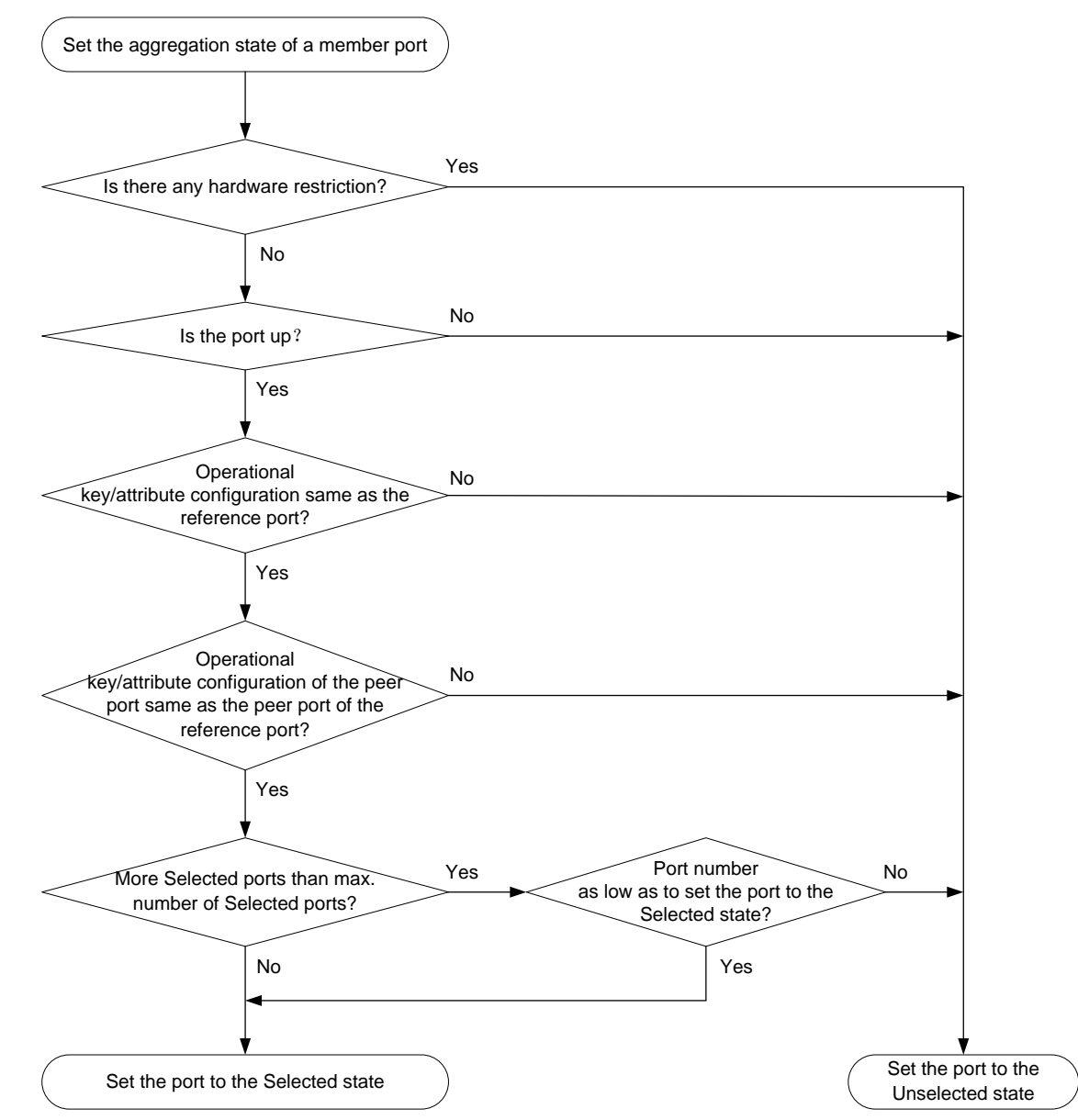

The system with the greater system ID can detect the aggregation state changes on the peer system. The system with the greater system ID sets the aggregation state of local member ports the same as their peer ports.

When you aggregate interfaces in dynamic mode, follow these guidelines:

• A dynamic link aggregation group chooses only full-duplex ports as the Selected ports.

- For stable aggregation and service continuity, do not change the operational key or attribute configurations on any member port.
- When a member port changes to the Selected or Unselected state, its peer port changes to the same aggregation state.
- After the Selected port limit is reached, a newly joining port becomes a Selected port if it is more eligible than a current Selected port.

# <span id="page-10-0"></span>Edge aggregate interface

Dynamic link aggregation fails on a server-facing aggregate interface if dynamic link aggregation is configured only on the device. The device forwards traffic by using only one of the physical ports that are connected to the server.

To improve link reliability, configure the aggregate interface as an edge aggregate interface. This feature enables all member ports of the aggregation group to forward traffic. When a member port fails, its traffic is automatically switched to other member ports.

After dynamic link aggregation is configured on the server, the device can receive LACPDUs from the server. Then, link aggregation between the device and the server operates correctly.

An edge aggregate interface takes effect only when it is configured on an aggregate interface corresponding to a dynamic aggregation group.

# <span id="page-10-1"></span>Load sharing modes for link aggregation groups

In a link aggregation group, traffic can be load shared across the Selected ports based on any of the following modes:

- **Per-flow load sharing**—Distributes traffic on a per-flow basis. The load sharing mode classifies packets into flows and forwards packets of the same flow on the same link. This mode can be one of or a combination of the following traffic classification criteria:
	- o Ingress port.
	- o Source or destination IP.
	- o Source or destination MAC.
	- o Source or destination port number.
	- o MPLS label.
- **Per-packet load sharing—Distributes traffic on a per-packet basis.**
- **Packet type-based load sharing**—Automatically selects a load sharing mode depending on the packet type.
- **Resilient load sharing**—Redistributes as less traffic as possible when a link state change occurs to minimize its impact on services. In this mode, an aggregation group distributes traffic based on the default load sharing mode when no link change occurs. When a link fails, the system rehashes the traffic on the failed link across the remaining Selected links. Because the existing traffic on the Selected links are not rehashed as in other modes, impact on the ongoing services is minimized. When the failed link recovers, the system rehashes part of the traffic on the existing Selected links to the recovered link. Because not all traffic is rehashed, the traffic distribution pattern might differ from what it was before the link failure.

## **NOTE:**

The S6800 switch series does not support per-packet load sharing.

The S6820 switch series does not support resilient load sharing.

# <span id="page-11-0"></span>S-MLAG

Simple multichassis link aggregation (S-MLAG) enhances dynamic link aggregation to establish an aggregation that spans multiple standalone devices to a remote device.

An S-MLAG multichassis aggregation connects one dynamic Layer 2 aggregate interface on each S-MLAG device to the remote device, as shown in [Figure 5.](#page-11-3)

S-MLAG uses an S-MLAG group to manage the aggregate interfaces for each aggregation, and it runs LACP to maintain each aggregation as does dynamic link aggregation. To the remote device, the S-MLAG devices appear as one peer aggregation system.

#### **Figure 5 S-MLAG application scenario**

<span id="page-11-3"></span>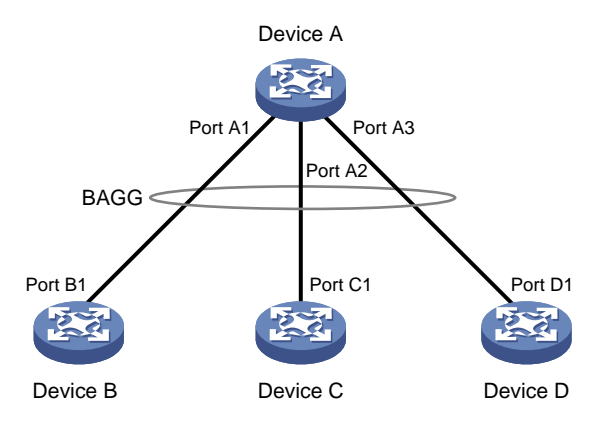

# <span id="page-11-1"></span>Restrictions and guidelines: Mixed use of manual and automatic link aggregation configuration

To avoid unexpected aggregation issues, do not use manual assignment, automatic assignment, and automatic link aggregation in any combination. If you use any two of these features in combination, an automatically assigned member port might move between aggregation groups or undesirably change from Selected to Unselected in some situations.

# <span id="page-11-2"></span>Ethernet link aggregation tasks at a glance

To configure Ethernet link aggregation, perform the following tasks:

- **1.** Configuring link aggregations
	- [Configuring a manual link aggregation](#page-13-0)
	- [Configuring S-MLAG](#page-18-0)
- **2.** (Optional.) [Configuring an aggregate interface](#page-20-0)
	- Configuring the description of [an aggregate interface](#page-20-1)
	- Setting the MAC address for [an aggregate interface](#page-20-2)
	- [Configuring jumbo frame support](#page-21-0)
	- o [Setting the MTU for a Layer 3 aggregate interface](#page-21-1)
	- Setting [the expected bandwidth for](#page-22-0) an aggregate interface
	- [Configuring an edge aggregate interface](#page-22-1)

An edge aggregate interface uses all member ports to forward traffic when the aggregation peer is not enabled with dynamic link aggregation.

- [Configuring physical state change suppression on an aggregate](#page-23-0) interface
- [Shutting down an aggregate interface](#page-24-0)
- [Enabling packet statistics on Layer 3 aggregate subinterfaces](#page-24-1)
- [Restoring the default settings for an aggregate interface](#page-25-0)
- **3.** (Optional.) [Enabling transparent LACPDU](#page-25-1) transmission
- **4.** (Optional.) Adjusting aggregation states of link aggregation member ports
	- [Setting the minimum and maximum numbers](#page-26-0) of Selected ports for an aggregation group
	- [Disabling the default action of selecting a Selected port for dynamic aggregation groups that](#page-28-0) [have not received LACPDUs](#page-28-0)
	- [Configuring a dynamic aggregation group to use port speed as the prioritized criterion for](#page-28-1)  [reference port selection](#page-28-1)
	- o [Ignoring port speed in setting the aggregation states of member ports](#page-29-0)
	- [Specifying ignored VLANs for a Layer 2 aggregate interface](#page-30-0) To have the system ignore the permit state and tagging mode of a VLAN when it decides Selected ports, perform this task.
- **5.** (Optional.) [Configuring load sharing for link aggregation groups](#page-30-1)
	- [Setting static load sharing modes](#page-30-3) for link aggregation groups
	- [Specifying ignored packet fields for default link-aggregation](#page-32-0) load sharing
	- [Enabling local-first load sharing for link aggregation](#page-32-1)
	- [Configuring link aggregation load sharing algorithm and hash seed settings](#page-33-0)
	- [Setting a hash offset to adjust the load balancing results on link aggregations](#page-34-0)
	- [Setting the global load sharing mode for MAC-in-MAC traffic](#page-34-1)
	- [Setting the load sharing mode for tunneled traffic](#page-35-0)
- **6.** (Optional.) Optimizing traffic forwarding
	- [Specifying link aggregation management VLANs and link aggregation management port](#page-35-1) Perform this task to enable an aggregation group to forward Layer 3 data traffic of some VLANs through a specific member port.
	- [Excluding a subnet from load sharing on aggregate links](#page-36-0)

Perform this task to make sure the bidirectional traffic of a subnet traverses the same member port in an aggregation group.

[Enabling a Layer 2 aggregate interface to reflect incoming packets back](#page-37-0)

Perform this task to have a Layer 2 aggregate interface reflect a packet back when it is both the incoming and outgoing interfaces of that packet.

[Enabling link-aggregation traffic redirection](#page-37-1)

This feature redirects traffic on an unavailable Selected port to the remaining available Selected ports of an aggregation group to avoid traffic interruption.

**7.** (Optional.) [Enabling BFD for an aggregation group](#page-39-0)

# <span id="page-13-0"></span>Configuring a manual link aggregation

# <span id="page-13-1"></span>Restrictions and guidelines for aggregation group configuration

## <span id="page-13-2"></span>**Layer 2 aggregation group restrictions**

You cannot assign an interface to a Laver 2 aggregation group if any features in [Table 4](#page-13-2) are configured on that interface.

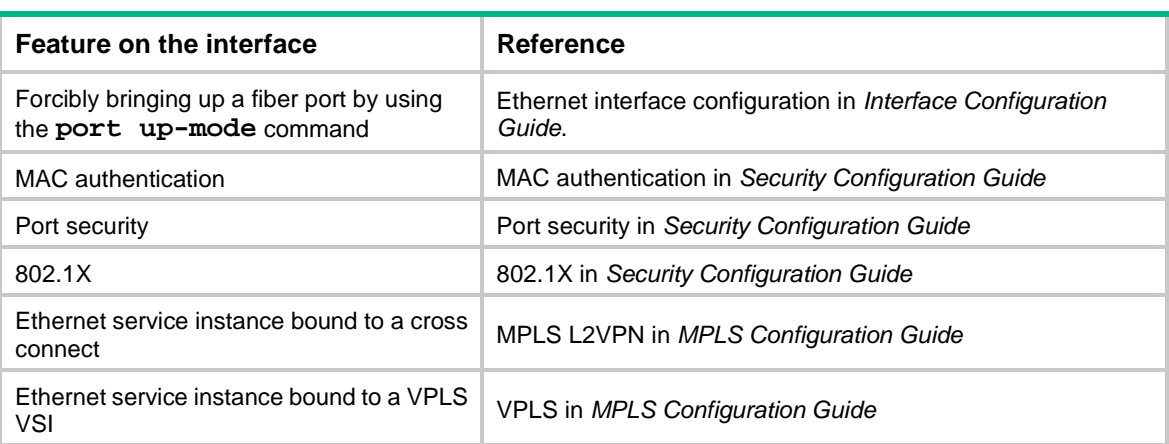

#### **Table 4 Features incompatible with Layer 2 aggregation member ports**

#### <span id="page-13-3"></span>**Layer 3 aggregation group restrictions**

You cannot assign an interface to a Layer 3 aggregation group if any features in [Table 5](#page-13-3) are configured on that interface.

#### **Table 5 Features incompatible with Layer 3 aggregation member ports**

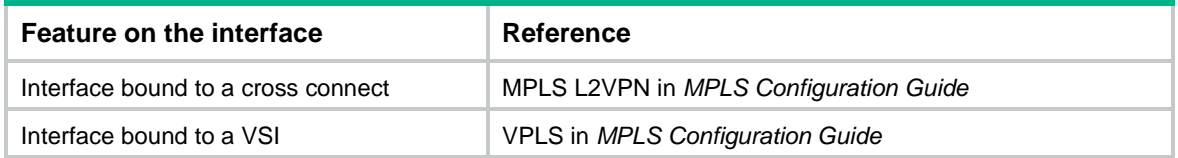

#### **Aggregation member port restrictions**

Deleting an aggregate interface also deletes its aggregation group and causes all member ports to leave the aggregation group.

An interface cannot join an aggregation group if it has different attribute configurations from the aggregate interface. After joining an aggregation group, an interface inherits the attribute configurations on the aggregate interface. You can modify the attribute configurations only on the aggregate interface.

Do not assign a reflector port for port mirroring to an aggregation group. For more information about reflector ports, see *Network Management and Monitoring Configuration Guide*.

A Layer 2 extended-link aggregation group can contain only extended ports that are on the same PEX or on the same-tier PEXs in the same PEX group. In the latter case, the PEXs must belong to the same series.

#### **Attribute and protocol configuration restrictions**

For a link aggregation, attribute configurations are configurable only on the aggregate interface and are automatically synchronized to all member ports. You cannot configure attribute configurations on a member port until it is removed from the link aggregation group. The configurations that have been synchronized from the aggregate interface are retained on the member ports even after the aggregate interface is deleted.

If an attribute setting on the aggregate interface fails to be synchronized to a Selected member port, the port might change to the Unselected state.

The protocol configurations for an aggregate interface take effect only on the current aggregate interface. The protocol configurations for a member port take effect only when the port leaves its aggregation group.

#### **Configuration consistency requirements**

You must configure the same aggregation mode at the two ends of an aggregate link.

- For a successful static aggregation, make sure the ports at both ends of each link are in the same aggregation state.
- For a successful dynamic aggregation:
	- $\circ$  Make sure the ports at both ends of a link are assigned to the correct aggregation group. The two ends can automatically negotiate the aggregation state of each member port.
	- $\circ$  If you use automatic interface assignment on one end, you must use manual assignment on the other end.

# <span id="page-14-0"></span>Configuring a Layer 2 aggregation group

## **Configuring a Layer 2 static aggregation group**

- **1.** Enter system view.
	- **system-view**
- **2.** Create a Layer 2 aggregate interface and enter Layer 2 aggregate interface view.

**interface bridge-aggregation** *interface-number* [ **pex** ]

When you create a Layer 2 aggregate interface, the system automatically creates a Layer 2 static aggregation group numbered the same as that interface.

To create a Layer 2 extended-link aggregate interface, specify the **pex** keyword. You cannot specify the **pex** keyword when you create the Bridge-Aggregation 1 interface.

**3.** Return to system view.

## **quit**

- **4.** Assign an interface to the Layer 2 aggregation group:
	- **a.** Enter Layer 2 Ethernet interface view.

**interface** *interface-type interface-number*

**b.** Assign the interface to the Layer 2 aggregation group.

**port link-aggregation group** *group-id* [ **force** ]

Repeat the substeps to assign more interfaces to the aggregation group.

To synchronize the attribute configurations from the aggregate interface when the current interface joins the aggregation group, specify the **force** keyword.

**5.** (Optional.) Set the port priority of the interface.

**link-aggregation port-priority** *priority*

The default port priority of an interface is 32768.

## **Configuring a Layer 2 dynamic aggregation group**

**1.** Enter system view. **system-view**

**2.** Set the LACP system priority.

**lacp system-priority** *priority*

By default, the LACP system priority is 32768.

Changing the LACP system priority might affect the aggregation states of the ports in a dynamic aggregation group.

**3.** Create a Layer 2 aggregate interface and enter Layer 2 aggregate interface view.

**interface bridge-aggregation** *interface-number* [ **pex** ]

When you create a Layer 2 aggregate interface, the system automatically creates a Layer 2 static aggregation group numbered the same as that interface.

To create a Layer 2 extended-link aggregate interface, specify the **pex** keyword. You cannot specify the **pex** keyword when you create the Bridge-Aggregation 1 interface.

**4.** Configure the aggregation group to operate in dynamic mode.

#### **link-aggregation mode dynamic**

By default, an aggregation group operates in static mode.

**5.** Return to system view.

**quit**

- **6.** Assign an interface to the Layer 2 aggregation group:
	- **a.** Enter Layer 2 Ethernet interface view.

**interface** *interface-type interface-number*

**b.** Assign the interface to the Layer 2 aggregation group or enable automatic assignment on that interface.

```
port link-aggregation group { group-id [ force ] | auto [ group-id ] }
```
Repeat these two substeps to assign more Layer 2 Ethernet interfaces to the aggregation group.

To synchronize the attribute configurations from the aggregate interface when the current interface joins the aggregation group, specify the **force** keyword.

To enable automatic assignment, specify the **auto** keyword. As a best practice, do not modify the configuration on an automatically created aggregate interface or its member ports.

- **7.** Set the LACP operating mode for the interface.
	- $\circ$  Set the LACP operating mode to passive.

**lacp mode passive**

o Set the LACP operating mode to active.

**undo lacp mode**

By default, LACP is operating in active mode.

**8.** (Optional.) Set the port priority for the interface.

```
link-aggregation port-priority priority
```
The default setting is 32768.

**9.** (Optional.) Set the short LACP timeout interval (3 seconds) for the interface.

## **lacp period short**

By default, the long LACP timeout interval (90 seconds) is used by the interface.

To avoid traffic interruption during an ISSU, do not set the short LACP timeout interval before performing the ISSU. For more information about ISSU, see *Fundamentals Configuration Guide*.

# <span id="page-16-0"></span>Configuring a Layer 3 aggregation group

# **Configuring a Layer 3 static aggregation group**

- **1.** Enter system view. **system-view**
- **2.** Create a Layer 3 aggregate interface and enter Layer 3 aggregate interface view.

**interface route-aggregation** *interface-number*

When you create a Layer 3 aggregate interface, the system automatically creates a Layer 3 static aggregation group numbered the same as that interface.

**3.** Return to system view.

**quit**

- **4.** Assign an interface to the Layer 3 aggregation group:
	- **a.** Enter Layer 3 Ethernet interface view.

**interface** *interface-type interface-number*

**b.** Assign the interface to the Layer 3 aggregation group. **port link-aggregation group** *group-id*

Repeat the substeps to assign more interfaces to the aggregation group.

**5.** (Optional.) Set the port priority of the interface. **link-aggregation port-priority** *priority* The default port priority of an interface is 32768.

# **Configuring a Layer 3 dynamic aggregation group**

**1.** Enter system view.

**system-view**

**2.** Set the LACP system priority.

**lacp system-priority** *priority*

By default, the LACP system priority is 32768.

Changing the LACP system priority might affect the aggregation states of the ports in the dynamic aggregation group.

**3.** Create a Layer 3 aggregate interface and enter Layer 3 aggregate interface view.

**interface route-aggregation** *interface-number*

When you create a Layer 3 aggregate interface, the system automatically creates a Layer 3 static aggregation group numbered the same as that interface.

**4.** Configure the aggregation group to operate in dynamic mode.

#### **link-aggregation mode dynamic**

By default, an aggregation group operates in static mode.

**5.** Return to system view.

**quit**

- **6.** Assign an interface to the Layer 3 aggregation group:
	- **a.** Enter Layer 3 Ethernet interface view.

**interface** *interface-type interface-number*

**b.** Assign the interface to the Layer 3 aggregation group or enable automatic assignment on that interface.

```
port link-aggregation group { group-id | auto [ group-id ] }
```
Repeat these two substeps to assign more Layer 3 Ethernet interfaces to the aggregation group.

To enable automatic assignment, specify the **auto** keyword. As a best practice, do not modify the configuration on an automatically created aggregate interface or its member ports.

- **7.** Set the LACP operating mode for the interface.
	- $\circ$  Set the LACP operating mode to passive.
		- **lacp mode passive**
	- $\circ$  Set the LACP operating mode to active.

**undo lacp mode**

By default, LACP is operating in active mode.

**8.** (Optional.) Set the port priority of the interface.

**link-aggregation port-priority** *priority*

The default setting is 32768.

**9.** (Optional.) Set the short LACP timeout interval (3 seconds) for the interface.

#### **lacp period short**

By default, the long LACP timeout interval (90 seconds) is used by the interface.

To avoid traffic interruption during an ISSU, do not set the short LACP timeout interval before performing the ISSU. For more information about ISSU, see *Fundamentals Configuration Guide*.

# <span id="page-17-0"></span>Configuring an S-channel bundle group

## **Configuring a static S-channel bundle group**

**1.** Enter system view.

**system-view**

**2.** Create an S-channel bundle interface and enter S-channel bundle interface view.

```
interface schannel-bundle interface-number
```
When you create an S-channel bundle interface, the system automatically creates a static S-channel bundle group numbered the same as that interface.

**3.** Return to system view.

**quit**

- **4.** Assign an S-channel interface to the S-channel bundle group:
	- **a.** Enter S-channel interface view.

**interface s-channel** *interface-number*:*channel-id*

**b.** Assign the interface to the S-channel bundle group.

**port link-aggregation group** *group-id* [ **force** ]

Repeat these two substeps to assign more S-channel interfaces to the bundle group.

To synchronize the attribute configurations from the aggregate interface when the current interface joins the aggregation group, specify the **force** keyword.

For more information about S-channel interfaces, see *EVB Configuration Guide*.

**5.** (Optional.) Set the port priority of the interface.

**link-aggregation port-priority** *priority*

The default port priority of an interface is 32768.

## **Configuring a dynamic S-channel bundle group**

**1.** Enter system view.

**system-view**

**2.** Set the LACP system priority.

**lacp system-priority** *priority*

By default, the LACP system priority is 32768.

Changing the LACP system priority might affect the aggregation states of the ports in the dynamic S-channel bundle group.

**3.** Create an S-channel bundle interface and enter S-channel bundle interface view.

**interface schannel-bundle** *interface-number*

When you create an S-channel bundle interface, the system automatically creates a static S-channel bundle group numbered the same as that interface.

**4.** Configure the bundle group to operate in dynamic mode.

#### **link-aggregation mode dynamic**

By default, an S-channel bundle group operates in static mode.

**5.** Return to system view.

**quit**

- **6.** Assign an S-channel interface to the S-channel bundle group:
	- **a.** Enter S-channel interface view.

**interface s-channel** *interface-number*:*channel-id*

**b.** Assign the interface to the S-channel bundle group.

**port link-aggregation group** *group-id* [ **force** ]

Repeat these two substeps to assign more S-channel interfaces to the bundle group.

To synchronize the attribute configurations from the aggregate interface when the current interface joins the aggregation group, specify the **force** keyword.

For more information about S-channel interfaces, see *EVB Configuration Guide*.

- **7.** Set the LACP operating mode for the interface.
	- $\circ$  Set the LACP operating mode to passive.

**lacp mode passive**

 $\circ$  Set the LACP operating mode to active.

**undo lacp mode**

By default, LACP is operating in active mode.

**8.** (Optional.) Set the port priority of the interface.

**link-aggregation port-priority** *priority*

The default setting is 32768.

**9.** (Optional.) Set the short LACP timeout interval (3 seconds) for the interface.

## **lacp period short**

By default, the long LACP timeout interval (90 seconds) is used by the interface.

To avoid traffic interruption during an ISSU, do not set the short LACP timeout interval before performing the ISSU. For more information about ISSU, see *Fundamentals Configuration Guide*.

# <span id="page-18-0"></span>Configuring S-MLAG

# **Restrictions and guidelines**

S-MLAG is intended for a non-IRF environment. Do not configure it on an IRF fabric. For more formation about IRF, see *Virtual Technologies Configuration Guide*.

Each S-MLAG group can contain only one aggregate interface on each device.

The aggregate interfaces in an S-MLAG group cannot be used as DR interfaces or IPPs in DRNI. For more information about DR interfaces and IPPs, see DRNI configuration in *Layer 2—LAN Switching Configuration Guide*.

On S-MLAG devices, make sure the member ports in an aggregation group have the same speed and duplex mode. Inconsistency in these settings might cause reference port reselection and interrupt traffic forwarding when new member ports join the aggregation group.

Do not configure the following settings on S-MLAG devices:

- LACP MAD.
- Link-aggregation traffic redirection.
- Maximum or minimum number of Selected ports.
- Automatic member port assignment.
- Ignoring port speed in setting the aggregation states of member ports.

As a best practice, maintain consistency across S-MLAG devices in service feature configuration.

#### **Prerequisites**

Configure the link aggregation settings other than S-MLAG settings on each S-MLAG device. Make sure the settings are consistent across the S-MLAG devices.

## **Procedure**

**1.** Enter system view.

**system-view**

**2.** Set the LACP system MAC address.

**lacp system-mac** *mac-address*

By default, the LACP system MAC address is the bridge MAC address of the device.

All S-MLAG devices must use the same LACP system MAC address.

**3.** Set the LACP system priority.

**lacp system-priority** *priority*

By default, the LACP system priority is 32768.

All S-MLAG devices must use the same LACP system priority.

- **4.** Set the LACP system number.
	- **lacp system-number** *number*

By default, the LACP system number is not set.

You must assign a unique LACP system number to each S-MLAG device.

- **5.** Enter Layer 2 aggregate interface view. **interface bridge-aggregation** *interface-number*
- **6.** Set the link aggregation mode to dynamic. **link-aggregation mode dynamic**

By default, an aggregation group operates in static mode.

**7.** Assign the aggregate interface to an S-MLAG group.

#### **port s-mlag group** *group-id*

By default, an aggregate interface is not assigned to any S-MLAG group.

# <span id="page-20-0"></span>Configuring an aggregate interface

Most settings that can be made on Layer 2 or Layer 3 Ethernet interfaces can also be made on Layer 2 or Layer 3 aggregate interfaces.

# <span id="page-20-1"></span>Configuring the description of an aggregate interface

## **About the aggregate interface description**

You can configure the description of an aggregate interface for administration purposes, for example, describing the purpose of the interface.

## **Procedure**

**1.** Enter system view.

**system-view**

- **2.** Enter aggregate interface view.
	- Enter Layer 2 aggregate interface view. **interface bridge-aggregation** *interface-number*
	- Enter Layer 3 aggregate interface view. **interface route-aggregation** *interface-number*
	- Enter Layer 3 aggregate subinterface view. **interface route-aggregation** *interface-number.subnumber* }
	- Enter S-channel bundle interface view. **interface schannel-bundle** *interface-number*
- **3.** Configure the interface description.

**description** *text*

By default, the description of an interface is *interface-name* **Interface**.

# <span id="page-20-2"></span>Setting the MAC address for an aggregate interface

# **About the aggregate interface MAC address**

Typically, all aggregate interfaces on a device use the same MAC address, and aggregate interfaces on different devices use different MAC addresses. However, you must set different MAC addresses for aggregate interfaces on a device in some situations.

## **Restrictions and guidelines**

Do not perform this task on a border gateway of a VXLAN or EVPN network.

For the S6800 switch series, S6860 switch series, and S6861 switch series, the bridge MAC address of the device and its subsequent higher 169 consecutive MAC addresses are reserved. To avoid forwarding failure, do not assign a reserved MAC address to a Layer 3 aggregate interface or subinterface.

For the S6820 switch series, the bridge MAC address of the device and its subsequent higher 179 consecutive MAC addresses are reserved. To avoid forwarding failure, do not assign a reserved MAC address to a Layer 3 aggregate interface or subinterface.

To avoid forwarding failure after an IRF master/subordinate switchover, do not assign the IRF bridge MAC address to a Layer 3 aggregate interface or subinterface. For more information about the IRF bridge MAC address, see *Virtual Technologies Configuration Guide*.

## **Procedure**

- **1.** Enter system view.
	- **system-view**
- **2.** Enter aggregate interface view.
	- Enter Layer 3 aggregate interface view.
		- **interface route-aggregation** *interface-number*
	- Enter Layer 3 aggregate subinterface view.
		- **interface route-aggregation** *interface-number.subnumber*
- **3.** Set the MAC address for the aggregate interface.
	- **mac-address** *mac-address*

By default, all Layer 3 aggregate interfaces and subinterfaces on the device use the same default MAC address.

# <span id="page-21-0"></span>Configuring jumbo frame support

# **About jumbo frames**

An aggregate interface might receive frames larger than a specific length during high-throughput data exchanges, such as file transfers. These frames are called jumbo frames.

How an aggregate interface processes jumbo frames depends on whether jumbo frame support is enabled on the interface.

- If configured to deny jumbo frames, the aggregate interface discards jumbo frames.
- If enabled with jumbo frame support, the aggregate interface performs the following operations:
	- Processes jumbo frames that are within the allowed length.
	- o Discards jumbo frames that exceed the allowed length.

## **Procedure**

- **1.** Enter system view.
	- **system-view**
- **2.** Enter aggregate interface view.
	- Enter Layer 2 aggregate interface view.
		- **interface bridge-aggregation** *interface-number*
	- Enter Layer 3 aggregate interface view.
		- **interface route-aggregation** *interface-number*
- **3.** Allow jumbo frames.

```
jumboframe enable [ size ]
```
For the S6800 switch series, S6860 switch series, and S6861 switch series, an interface by default allows jumbo frames with a maximum length of 10000 bytes to pass through.

For the S6820 switch series, an interface by default allows jumbo frames with a maximum length of 9416 bytes to pass through.

If you execute this command multiple times, the most recent configuration takes effect.

# <span id="page-21-1"></span>Setting the MTU for a Layer 3 aggregate interface

# **About the MTU**

The MTU of an interface affects IP packets fragmentation and reassembly on the interface.

## **Procedure**

- **1.** Enter system view.
	- **system-view**
- **2.** Enter Layer 3 aggregate interface or subinterface view.

```
interface route-aggregation { interface-number |
interface-number.subnumber }
```
- **3.** Set the MTU.
	- **mtu** *size*

The default setting is 1500 bytes.

# <span id="page-22-0"></span>Setting the expected bandwidth for an aggregate interface

# **About expected bandwidth**

Expected bandwidth is an informational parameter used only by higher-layer protocols for calculation. You cannot adjust the actual bandwidth of an interface by performing this task.

# **Procedure**

**1.** Enter system view.

**system-view**

- **2.** Enter aggregate interface view.
	- Enter Layer 2 aggregate interface view. **interface bridge-aggregation** *interface-number*
	- Enter Layer 3 aggregate interface view. **interface route-aggregation** *interface-number*
	- Enter Layer 3 aggregate subinterface view. **interface route-aggregation** *interface-number.subnumber* }
	- Enter S-channel bundle interface view. **interface schannel-bundle** *interface-number*
- **3.** Set the expected bandwidth for the interface.

**bandwidth** *bandwidth-value*

By default, the expected bandwidth (in kbps) is the interface baud rate divided by 1000.

# <span id="page-22-1"></span>Configuring an edge aggregate interface

# **Restrictions and guidelines**

This configuration takes effect only on aggregate interfaces in dynamic mode.

Link-aggregation traffic redirection cannot operate correctly on an edge aggregate interface. For more information about link-aggregation traffic redirection, see ["Enabling link-aggregation traffic](#page-37-1)  [redirection."](#page-37-1)

# **Procedure**

**1.** Enter system view.

**system-view**

- **2.** Enter aggregate interface view.
	- Enter Layer 2 aggregate interface view.
		- **interface bridge-aggregation** *interface-number*
- Enter Layer 3 aggregate interface view. **interface route-aggregation** *interface-number*
- Enter S-channel bundle interface view. **interface schannel-bundle** *interface-number*
- **3.** Configure the aggregate interface as an edge aggregate interface.
	- **lacp edge-port**

By default, an aggregate interface does not operate as an edge aggregate interface.

# <span id="page-23-0"></span>Configuring physical state change suppression on an aggregate interface

## **About physical state change suppression**

The physical link state of an aggregate interface is either up or down. Each time the physical link of an interface comes up or goes down, the system immediately reports the change to the CPU. The CPU then performs the following operations:

- Notifies the upper-layer protocol modules (such as routing and forwarding modules) of the change for guiding packet forwarding.
- Automatically generates traps and logs to inform users to take the correct actions.

To prevent frequent physical link flapping from affecting system performance, configure physical state change suppression. You can configure this feature to suppress link-down events, link-up events, or both. If an event of the specified type still exists when the suppression interval expires, the system reports the event to the CPU.

#### **Restrictions and guidelines**

On an interface, you can configure different suppression intervals for link-up and link-down events. If you execute the **link-delay** command multiple times for an event type, the most recent configuration takes effect on that event type.

As a best practice to reduce the impact of interface flapping on upper-layer services, use this feature on the following aggregate interfaces:

- DRNI IPPs. For more information about IPPs, see "Configuring DRNI."
- Aggregate interfaces that act as cascade ports in an IRF 3.1 system. For more information about IRF 3.1, see *Virtual Technologies Configuration Guide*.

## **Procedure**

**1.** Enter system view.

**system-view**

- **2.** Enter aggregate interface view.
	- Enter Layer 2 aggregate interface view.

**interface bridge-aggregation** *interface-number*

Enter Layer 3 aggregate interface view.

**interface route-aggregation** *interface-number*

**3.** Configure physical state change suppression.

**link-delay** { **down** | **up** } [ **msec** ] *delay-time*

By default, each time the physical link of an aggregate interface goes up or comes down, the system immediately reports the change to the CPU.

# <span id="page-24-0"></span>Shutting down an aggregate interface

## **Restrictions and guidelines**

Shutting down or bringing up an aggregate interface affects the aggregation states and link states of member ports in the corresponding aggregation group as follows:

- When an aggregate interface is shut down, all its Selected ports become Unselected and all member ports go down.
- When an aggregate interface is brought up, the aggregation states of all its member ports are recalculated.

When you shut down or bring up a Layer 3 aggregate interface, all its aggregate subinterfaces are also shut down or brought up. Shutting down or bringing up a Layer 3 aggregate subinterface does not affect the state of the main aggregate interface.

#### **Procedure**

**1.** Enter system view.

#### **system-view**

- **2.** Enter aggregate interface view.
	- Enter Layer 2 aggregate interface view.

**interface bridge-aggregation** *interface-number*

Enter Layer 3 aggregate interface view.

**interface route-aggregation** *interface-number*

- Enter Layer 3 aggregate subinterface view. **interface route-aggregation** *interface-number.subnumber* }
- Enter S-channel bundle interface view. **interface schannel-bundle** *interface-number*
- **3.** Shut down the interface. **shutdown**

# <span id="page-24-1"></span>Enabling packet statistics on Layer 3 aggregate subinterfaces

# **Hardware and feature compatibility**

The S6820 switch series does not support this feature.

## **Restriction and guidelines**

The packet statistics feature is CPU intensive. When you enable statistics collection for Layer 3 aggregate subinterfaces, make sure you fully understand its impact on system performance.

You can use the **flow-interval** command to adjust the interval at which the statistics are polled. To conserve hardware resources, increase the polling interval. For more information about this command, see Ethernet interface commands in *Interface Command Reference*.

## **Procedure**

**1.** Enter system view.

**system-view**

- **2.** Enter Layer 3 aggregate subinterface view. **interface route-aggregation** *interface-number.subnumber*
- **3.** Enable packet statistics on the Layer 3 aggregate subinterface.

## **traffic-statistic enable**

By default, the packet statistics feature is disabled on a Layer 3 aggregate subinterface.

**4.** (Optional.) Display packet statistics for a Layer 3 aggregate subinterface. **display interface route-aggregation** *interface-number.subnumber* To obtain the packet statistics, see the **Input** and **Output** fields in the command output.

# <span id="page-25-0"></span>Restoring the default settings for an aggregate interface

## **Restrictions and guidelines**

# **CAUTION:**

The **default** command might interrupt ongoing network services. Make sure you are fully aware of the impacts of this command when you execute it on a live network.

The **default** command might fail to restore the default settings for some commands for reasons such as command dependencies and system restrictions.

To resolve this issue:

- **1.** Use the **display this** command in interface view to identify these commands.
- **2.** Use their **undo** forms or follow the command reference to restore their default settings.
- **3.** If the restoration attempt still fails, follow the error message instructions to resolve the issue.

#### **Procedure**

**1.** Enter system view.

**system-view**

- **2.** Enter aggregate interface view.
	- Enter Layer 2 aggregate interface view. **interface bridge-aggregation** *interface-number*
	- Enter Layer 3 aggregate interface view.

**interface route-aggregation** *interface-number*

Enter Layer 3 aggregate subinterface view.

**interface route-aggregation** *interface-number.subnumber* }

- Enter S-channel bundle interface view.
	- **interface schannel-bundle** *interface-number*
- **3.** Restore the default settings for the aggregate interface. **Default**

# <span id="page-25-1"></span>Enabling transparent LACPDU transmission

## **About transparent LACPDU transmission**

To establish a dynamic aggregation between two remote CEs in a VPLS network, use transparent LACPDU transmission on the PEs to which the CEs are attached, as shown in [Figure 6.](#page-26-1)

This feature enables the PEs to forward LACPDUs for the CEs to establish a dynamic aggregation.

If this feature is disabled, the PEs terminate the LACPDUs. The remote CEs cannot establish dynamic aggregations.

#### **Figure 6 Application scenario of transparent LACPDU transmission**

<span id="page-26-1"></span>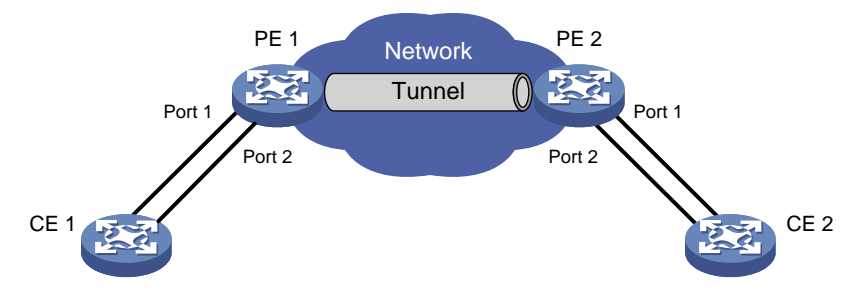

#### **Hardware and feature compatibility**

The S6820 switch series does not support this feature.

#### **Prerequisites**

Perform the following tasks on PEs:

- **1.** Configure the **untagged** or **default** frame match criterion for the Ethernet service instances on the interfaces connected to CEs.
- **2.** Map the Ethernet service instances to different VSIs and set the access mode to Ethernet for the VSIs.

For more information about VPLS and Ethernet service instances, see VPLS configuration in *MPLS Configuration Guide*.

#### **Restrictions and guidelines**

When you use this feature on the PEs, follow these guidelines:

- Enable transparent LACPDU transmission on the interfaces that transmit traffic between CEs and PEs and between PEs.
- Do not use an interface for link aggregation if you enable transparent LACPDU transmission on that interface. With transparent LACPDU transmission enabled, an interface cannot be selected for aggregation.

#### **Procedure**

**1.** Enter system view.

**system-view**

**2.** Enter interface view.

**interface** *interface-type interface-number*

**3.** Enable transparent LACPDU transmission.

**lacp transparent enable**

By default, transparent LACPDU transmission is disabled.

# <span id="page-26-0"></span>Setting the minimum and maximum numbers of Selected ports for an aggregation group

#### **About the minimum and maximum numbers of Selected ports for an aggregation group**

The bandwidth of an aggregate link increases as the number of Selected member ports increases. To avoid congestion, you can set the minimum number of Selected ports required for bringing up an aggregate interface.

This minimum threshold setting affects the aggregation states of aggregation member ports and the state of the aggregate interface.

- When the number of member ports eligible to be Selected ports is smaller than the minimum threshold, the following events occur:
	- The eligible member ports are placed in Unselected state.
	- o The link layer state of the aggregate interface becomes down.
- When the number of member ports eligible to be Selected ports reaches or exceeds the minimum threshold, the following events occur:
	- The eligible member ports are placed in Selected state.
	- o The link layer state of the aggregate interface becomes up.

The maximum number of Selected ports allowed in an aggregation group is limited by either manual configuration or hardware limitation, whichever value is smaller.

You can implement backup between two ports by performing the following tasks:

- Assigning two ports to an aggregation group.
- Setting the maximum number of Selected ports to 1 for the aggregation group.

Then, only one Selected port is allowed in the aggregation group, and the Unselected port acts as a backup port.

#### **Restrictions and guidelines**

## **IMPORTANT:**

After you set the minimum percentage of Selected ports for an aggregation group, aggregate interface flapping might occur when ports join or leave an aggregation group. Make sure you are fully aware of the impacts of this setting when you configure it on a live network.

You can set either the minimum number or the minimum percentage of Selected ports for an aggregation group. If you configure both settings on an aggregate interface, the higher Selected port number limit takes effect.

The minimum and maximum numbers of Selected ports must be the same between the two ends of an aggregate link.

The minimum percentage of Selected ports must be the same between the two ends of an aggregate link.

For an aggregation group, the maximum number of Selected ports must be equal to or higher than the minimum number of Selected ports.

#### **Procedure**

**1.** Enter system view.

**system-view**

- **2.** Enter aggregate interface view.
	- Enter Layer 2 aggregate interface view.

**interface bridge-aggregation** *interface-number*

Enter Layer 3 aggregate interface view.

**interface route-aggregation** *interface-number*

Enter S-channel bundle interface view.

**interface schannel-bundle** *interface-number*

- **3.** Set the minimum number of Selected ports for the aggregation group. Choose one of the following methods:
	- $\circ$  Set the minimum number of Selected ports.
		- **link-aggregation selected-port minimum** *min-number*
	- o Set the minimum percentage of Selected ports.

#### **link-aggregation selected-port minimum percentage** *number*

By default, the minimum number of Selected ports is not specified for an aggregation group.

**4.** Set the maximum number of Selected ports for the aggregation group. **link-aggregation selected-port maximum** *max-number* By default, an aggregation group can have a maximum of 32 Selected ports.

# <span id="page-28-0"></span>Disabling the default action of selecting a Selected port for dynamic aggregation groups that have not received LACPDUs

## **About the default port selection action**

The default port selection action applies to dynamic aggregation groups.

This action automatically chooses the port with the lowest ID from among all up member ports as a Selected port if none of them has received LACPDUs before the LACP timeout interval expires.

After this action is disabled, a dynamic aggregation group will not have any Selected ports to forward traffic if it has not received LACPDUs before the LACP timeout interval expires.

## **Procedure**

**1.** Enter system view.

**system-view**

- **2.** Disable the default port selection action.
	- **lacp default-selected-port disable**

By default, the default port selection action is enabled for dynamic aggregation groups.

# <span id="page-28-1"></span>Configuring a dynamic aggregation group to use port speed as the prioritized criterion for reference port selection

# **About prioritizing port speed in reference port selection**

Perform this task to ensure that a dynamic aggregation group selects a high-speed member port as the reference port. After you perform this task, the reference port will be selected based on the criteria in order of device ID, port speed, and port ID.

## **Restrictions and guidelines**

Changing reference port selection criteria might cause transient traffic interruption. Make sure you understand the impact of this task on your network.

You must perform this task at both ends of the aggregate link so the peer aggregation systems use the same criteria for reference port selection.

As a best practice, shut down the peer aggregate interfaces before you execute this command and bring up the interfaces after this command is executed on both of them.

## **Procedure**

**1.** Enter system view.

**system-view**

- **2.** Enter aggregate interface view.
	- Enter Layer 2 aggregate interface view.
		- **interface bridge-aggregation** *interface-number*
	- Enter Layer 3 aggregate interface view. **interface route-aggregation** *interface-number*
	- Enter S-channel bundle interface view.

**interface schannel-bundle** *interface-number*

**3.** Specify port speed as the prioritized criterion for reference port selection.

## **lacp select speed**

By default, port ID is the prioritized criterion for reference port selection of a dynamic aggregation group.

# <span id="page-29-0"></span>Ignoring port speed in setting the aggregation states of member ports

## **About ignoring port speed in setting the aggregation states of member ports**

This feature allows ports at a different speed than the reference port to become Selected by ignoring the port speed during operational key calculation.

You must configure the same port speed ignoring setting at the two ends of a static configuration to ensure that the peer ports are placed in the same aggregation state. This requirement does not apply to a dynamic aggregation, on which the two ends negotiate the aggregation state of the peer ports automatically.

#### **Hardware and feature compatibility**

The S6820 switch series does not support this feature.

## **Restriction and guidelines**

Make sure you are fully aware of the impacts of this feature when you use it on a live network.

- When you execute the **link-aggregation ignore speed** command or its **undo** form, the operational key changes and the aggregate interface flaps temporarily.
- The **link-aggregation ignore speed** command might cause traffic loss on Selected ports operating at a speed lower than the other Selected ports in the aggregation group when traffic is distributed among the ports.

#### **Procedure**

**1.** Enter system view.

**system-view**

- **2.** Enter aggregate interface view.
	- Enter Layer 2 aggregate interface view.

**interface bridge-aggregation** *interface-number*

Enter Layer 3 aggregate interface view.

**interface route-aggregation** *interface-number*

**3.** Configure the aggregation group to ignore port speed in setting the aggregation states of member ports.

#### **link-aggregation ignore speed**

By default, an aggregation group does not ignore port speed in setting the aggregation states of member ports.

# <span id="page-30-0"></span>Specifying ignored VLANs for a Layer 2 aggregate interface

# **About ignored VLANs**

By default, you cannot add a port to a Layer 2 link aggregation group if it has a different VLAN permit state or tagging mode than the aggregate interface.

To have a port participate in a Layer 2 aggregation despite its difference with the aggregate interface in the settings of a VLAN, configure that VLAN as an ignored VLAN.

## **Restrictions and guidelines**

This feature takes effect only when the link type of a Layer 2 aggregate interface is hybrid or trunk.

## **Procedure**

**1.** Enter system view.

**system-view**

- **2.** Enter Layer 2 aggregate interface view. **interface bridge-aggregation** *interface-number*
- **3.** Specify ignored VLANs. **link-aggregation ignore vlan** *vlan-id-list* By default, a Layer 2 aggregate interface does not ignore any VLANs.

# <span id="page-30-1"></span>Configuring load sharing for link aggregation groups

# <span id="page-30-2"></span>Restrictions and guidelines for link-aggregation load sharing

Symmetric load sharing also takes effect on link-aggregation load sharing. For more information about symmetric load sharing, see load sharing in *Layer 3—IP Services Configuration Guide*.

# <span id="page-30-3"></span>Setting static load sharing modes for link aggregation groups

# **About static load sharing modes**

You can set the static global or group-specific load sharing mode. A link aggregation group preferentially uses the group-specific load sharing mode. If the group-specific load sharing mode is not available, the group uses the global load sharing mode.

## **Restrictions and guidelines**

The following are global load sharing modes supported on the device:

- Load sharing mode automatically determined based on the packet type.
- Source IP.
- Destination IP.
- Source MAC.
- Destination MAC.
- Layer 1 MPLS label.
- Layer 2 MPLS label.
- Source IP and destination IP.
- Source IP and source port.
- Destination IP and destination port.
- Layer 1 MPLS label and Layer 2 MPLS label.
- Source IP, source port, destination IP, and destination port.
- Any combination of ingress port, source MAC, and destination MAC.
- Resilient.

#### **NOTE:**

The S6820 switch series does not support the resilient mode.

The following are the link sharing modes supported in aggregate interface view:

- Load sharing mode automatically determined based on the packet type.
- Source IP.
- Destination IP.
- Source MAC.
- Destination MAC.
- Destination IP and source IP.
- Destination MAC and source MAC.
- Per-packet.

#### **NOTE:**

The S6800 switch series does not support the per-packet mode.

• Resilient.

#### **NOTE:**

The S6820 switch series does not support the resilient mode.

#### **Setting the global link-aggregation load sharing mode**

**1.** Enter system view.

**system-view**

**2.** Set the global link-aggregation load sharing mode.

```
link-aggregation global load-sharing mode { { destination-ip |
destination-mac | destination-port | ingress-port | mpls-label1 |
mpls-label2 | source-ip | source-mac | source-port } * | resilient }
```
By default, the device selects a load sharing mode for packets depending on their packet type, as follows:

- $\circ$  Layer 3 (or IP) packets (frames with a value of 0x0800 or 0x86DD in the EtherType field) are load shared based on the following information:
	- − Source and destination IP addresses.
	- − Source and destination TCP/UDP port numbers.
	- − IP protocol number.
- Layer 2 packets (frames with a different value than 0x0800 and 0x86DD in the EtherType field) are load shared based on the following information:
	- − Source and destination MAC addresses.
- − EtherType value.
- − VLAN tag.
- − Mod ID.

− Incoming and outgoing port numbers.

The S6820 switch series does not support the **resilient** keyword.

## **Setting the group-specific load sharing mode**

**1.** Enter system view.

**system-view**

- **2.** Enter aggregate interface view.
	- Enter Layer 2 aggregate interface view.

**interface bridge-aggregation** *interface-number*

Enter Layer 3 aggregate interface view.

```
interface route-aggregation interface-number
```
**3.** Set the load sharing mode for the aggregation group.

```
link-aggregation load-sharing mode { { destination-ip |
destination-mac | source-ip | source-mac } * | flexible | per-packet |
resilient }
```
By default, group-specific load sharing mode is the same as the global load sharing mode. The S6800 switch series does not support the **per-packet** keyword.

The S6820 switch series does not support the **resilient** keyword.

# <span id="page-32-0"></span>Specifying ignored packet fields for default link-aggregation load sharing

# **About ignoring packet fields in default link-aggregation load sharing**

To obtain the optimal load distribution performance in the default load sharing mode, you can perform this task to exclude some fields from load sharing calculation.

## **Procedure**

**1.** Enter system view.

**system-view**

**2.** Specify ignored packet fields for default link-aggregation load sharing.

```
link-aggregation load-sharing ignore { destination-ip |
destination-mac | destination-port | ethernet-type | ingress-port |
ip-protocol | mpls-label1 | mpls-label2 | mpls-label3 | source-ip |
source-mac | source-port | vlan-id } *
```
By default, no ignored packet fields are specified for default link-aggregation load sharing.

# <span id="page-32-1"></span>Enabling local-first load sharing for link aggregation

# **About local-first load sharing for link aggregation**

Use local-first load sharing in a multidevice link aggregation scenario to distribute traffic preferentially across member ports on the ingress slot.

When you aggregate ports on different member devices in an IRF fabric, you can use local-first load sharing to reduce traffic on IRF links, as shown in [Figure 7.](#page-33-1) For more information about IRF, see *Virtual Technologies Configuration Guide*.

<span id="page-33-1"></span>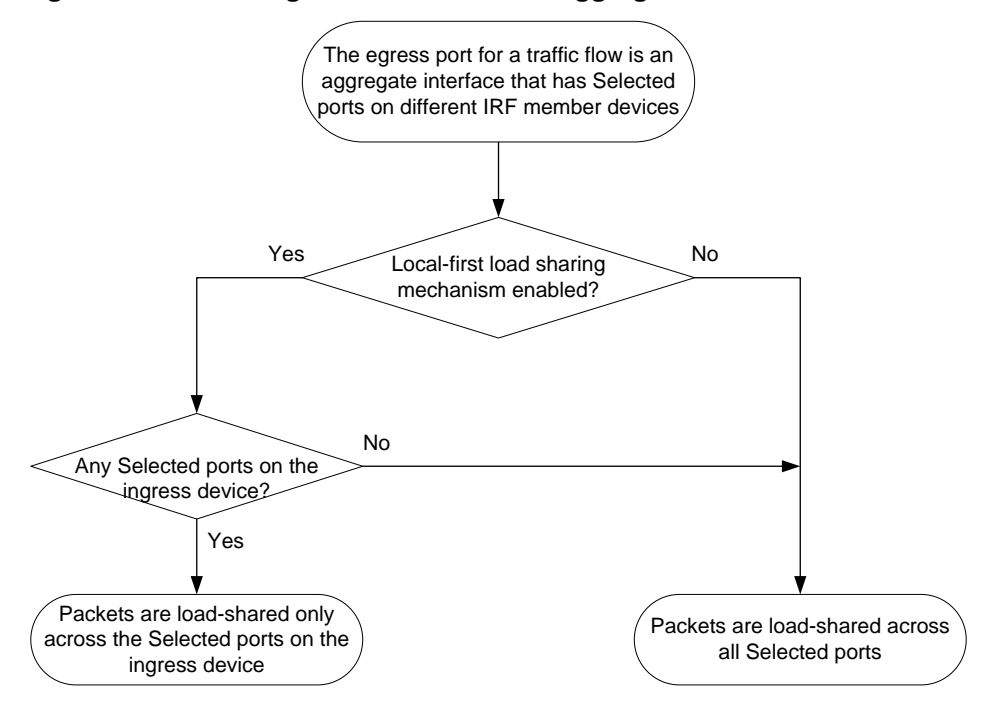

**Figure 7 Load sharing for multidevice link aggregation in an IRF fabric**

On a VXLAN network, you must enable local-first load sharing if the transport-facing interface for a VXLAN tunnel is one of the following types:

- Layer 3 aggregate interface.
- VLAN interface, which forwards VXLAN tunneled packets through a Layer 2 aggregate interface.

For more information about VXLAN, see *VXLAN Configuration Guide*.

#### **Enabling local-first load sharing for link aggregation globally**

**1.** Enter system view.

**system-view**

**2.** Enable local-first load sharing for link aggregation globally. **link-aggregation load-sharing mode local-first** By default, local-first load sharing is enabled globally.

# <span id="page-33-0"></span>Configuring link aggregation load sharing algorithm and hash seed settings

## **About link aggregation load sharing algorithms**

Use the link aggregation load sharing algorithm and hash seed features to optimize traffic distribution on aggregate links when the default load sharing mode is used. Each algorithm represents a CRC calculation method and the hash seed is used in hashing.

You can use a load sharing algorithm and a hash seed individually or in combination to obtain the optimal load sharing performance.

When you try each algorithm or algorithm and seed combination, use the **display counters** command to verify the load sharing result.

## **Restrictions and guidelines**

Neither the link aggregation load sharing algorithm setting nor the hash seed setting takes effect on per-flow load sharing.

## **Procedure**

**1.** Enter system view.

**system-view**

- **2.** Configure a link aggregation load sharing algorithm. **link-aggregation global load-sharing algorithm** *algorithm-number* By default, algorithm 5 is used.
- **3.** Configure a link aggregation load sharing hash seed. **link-aggregation global load-sharing seed** *seed-number* By default, no hash seed is configured.

# <span id="page-34-0"></span>Setting a hash offset to adjust the load balancing results on link aggregations

# **About the load sharing hash offset**

If undesirable traffic imbalance occurs on link aggregations, you can use this command to adjust the load sharing results on link aggregations.

## **Restrictions and guidelines**

Misuse of this feature causes unbalanced traffic distribution. Make sure you are fully aware of the impacts of this feature when you configure it on a live network.

## **Procedure**

**1.** Enter system view.

**system-view**

**2.** Set a hash offset to adjust the load sharing results on link aggregations.

**link-aggregation global load-sharing offset** *offset-value*

By default, no hash offset is configured for load sharing on link aggregations.

# <span id="page-34-1"></span>Setting the global load sharing mode for MAC-in-MAC traffic

# **About the global load sharing mode for MAC-in-MAC traffic**

Perform this task to set the global load sharing mode for MAC-in-MAC traffic on the aggregate links of a backbone core bridge. For more information about backbone core bridges, see "Configuring PBB."

MAC-in-MAC traffic can be load shared based on one of the following criteria:

- The outer frame header, and source and destination ports.
- The inner frame header, and source and destination ports.

## **Hardware and feature compatibility**

The S6820 switch series does not support this feature.

## **Procedure**

**1.** Enter system view.

**system-view**

**2.** Set the global load sharing mode for MAC-in-MAC traffic. **link-aggregation global load-sharing minm** { **inner** | **outer** }

By default, MAC-in-MAC traffic is load shared based on the inner frame header, source port, and destination port.

# <span id="page-35-0"></span>Setting the load sharing mode for tunneled traffic

# **About the load sharing mode for tunneled traffic**

Perform this task to set the criterion used by aggregation groups to distribute tunneled traffic for load sharing.

The device can use one of the following modes to distribute tunneled traffic on a link aggregation:

- **Inner**—Distributes tunneled traffic based on the inner IP header.
- **Outer**—Distributes tunneled traffic based on the outer IP header.
- **All**—Distributes tunneled traffic based on the inner IP header and outer IP header.

# **Procedure**

**1.** Enter system view.

**system-view**

**2.** Set the load sharing mode for tunneled traffic on aggregate links. **link-aggregation global load-sharing tunnel** { **all** | **inner** | **outer** } By default, tunneled traffic is distributed based on the outer IP header on aggregate links.

# <span id="page-35-1"></span>Specifying link aggregation management VLANs and link aggregation management port

# **About the management VLANs and management port of link aggregation**

For an aggregation group to forward Layer 3 data traffic of some VLANs through a specific port, specify the VLANs as management VLANs and the port as a management port.

# **Procedure**

**1.** Enter system view.

**system-view**

**2.** Specify link aggregation management VLANs.

**link-aggregation management-vlan** *vlan-id-list*

By default, no link aggregation management VLANs are specified.

- **3.** Enter Layer 2 Ethernet interface view. **interface** *interface-type interface-number*
- **4.** Configure the port as a management port for its aggregation group.

# **link-aggregation management-port**

By default, a port does not act as a management port in its aggregation group.

# <span id="page-36-0"></span>Excluding a subnet from load sharing on aggregate links

## **About excluding subnets from load sharing on aggregate links**

Typically, an aggregate interface distributes traffic across its Selected member ports. The uplink and downlink traffic of a host might be distributed to different member ports, as shown in [Figure 8.](#page-36-1) To make sure the bidirectional traffic of a subnet traverses the same member port, you can exclude that subnet from load sharing by specifying it as a link aggregation management subnet.

When an aggregate interface receives an ARP packet from the management subnet, the device looks up the sender IP address in the ARP table for a matching entry.

- If no matching entry exists, the device creates an ARP entry on the aggregation member port from which the packet came in. This mechanism ensures that the returned downlink traffic will be forwarded out of the member port that received the uplink traffic.
- If an ARP entry already exists on a different port than the aggregate interface or its member ports, the device does not update that ARP entry. Instead, the device broadcasts an ARP request out of all ports to relearn the ARP entry.

When an aggregate interface sends an ARP packet to the management subnet, the device sends the packet out of all Selected member ports of the aggregate interface.

As shown in [Figure 8,](#page-36-1) an aggregate link is established between the server and the IRF fabric. The server sends all uplink traffic of a subnet through Port C1 to Port A1 on the IRF fabric. If that subnet is not specified as a management subnet, the IRF fabric distributes its downlink traffic across Port A1 and Port B2. To send the downlink traffic of that subnet to the server only through Port A1, you can specify the subnet as a link aggregation management subnet.

<span id="page-36-1"></span>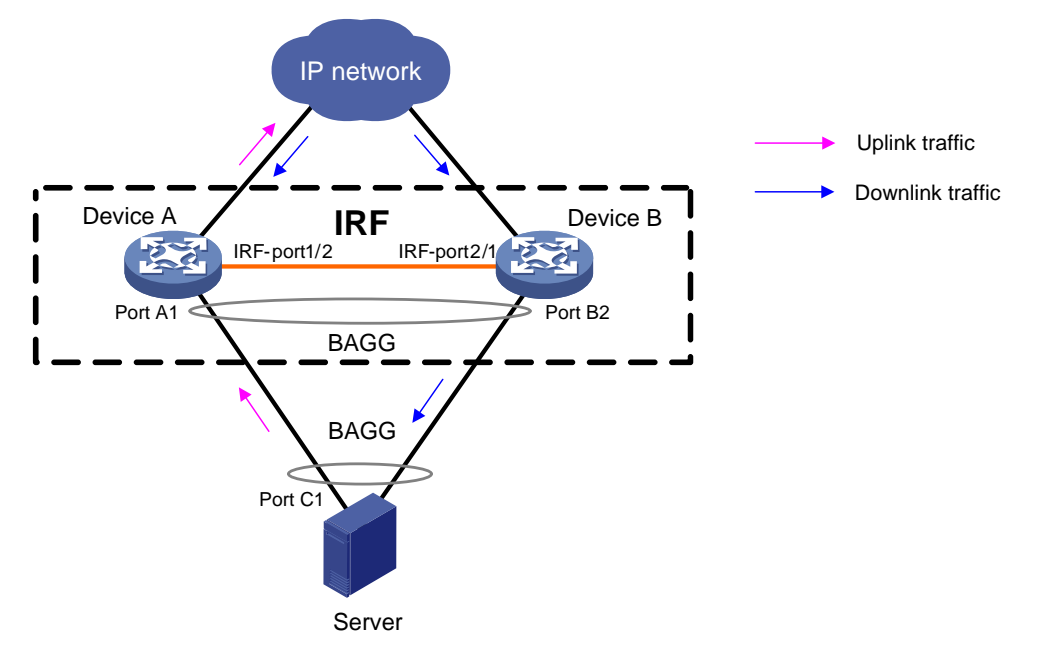

#### **Figure 8 Link aggregation scenario before management subnets are used**

#### **Restrictions and guidelines**

You can configure a maximum of 20 management subnets.

To ensure correct packet forwarding, delete all ARP entries of a subnet before you specify it as a management subnet or after you remove it from the management subnet list.

If you are using link aggregation management subnets, do not use the following features:

- DRNI. For more information, see *Layer 2—LAN Switching Configuration Guide*.
- ARP snooping. For more information, see *Layer 3—IP Services Configuration Guide*.
- MPLS L2VPN. For more information, see *MPLS Configuration Guide*.

## **Procedure**

- **1.** Enter system view. **system-view**
- **2.** Specify a link aggregation management subnet. **link-aggregation management-subnet** *ip-address* { *mask* | *mask-length* } By default, no link aggregation management subnets are specified.

# <span id="page-37-0"></span>Enabling a Layer 2 aggregate interface to reflect incoming packets back

# **About reflecting incoming packets on a Layer 2 aggregate interface**

By default, the device drops a packet if its outgoing interface is the incoming interface where the packet arrived. To have a Layer 2 aggregate interface reflect a packet back when it is both the incoming and outgoing interfaces of that packet, perform this task.

## **Hardware and feature compatibility**

The S6820 switch series does not support this feature.

## **Procedure**

**1.** Enter system view.

**system-view**

**2.** Enter Layer 2 aggregate interface view.

**interface bridge-aggregation** *interface-number*

**3.** Enable port bridging.

**port bridge enable**

By default, port bridging is disabled. A Layer 2 aggregate interface cannot reflect incoming packets back.

# <span id="page-37-1"></span>Enabling link-aggregation traffic redirection

# <span id="page-37-2"></span>About link-aggregation traffic redirection

This feature operates on dynamic link aggregation groups. It redirects traffic on a Selected port to the remaining available Selected ports of an aggregation group if one of the following events occurs:

- The port is shut down by using the **shutdown** command.
- The slot that hosts the port reboots, and the aggregation group spans multiple slots.

## **NOTE:**

The device does not redirect traffic to member ports that become Selected during the traffic redirection process.

This feature ensures zero packet loss for known unicast traffic, but does not protect unknown unicast traffic.

You can enable link-aggregation traffic redirection globally or for an aggregation group. Global link-aggregation traffic redirection settings take effect on all aggregation groups. A link aggregation group preferentially uses the group-specific link-aggregation traffic redirection settings. If group-specific link-aggregation traffic redirection is not configured, the group uses the global link-aggregation traffic redirection settings.

# <span id="page-38-0"></span>Restrictions and guidelines for link-aggregation traffic redirection

Link-aggregation traffic redirection applies only to dynamic link aggregation groups.

As a best practice, enable link-aggregation traffic redirection on a per-interface basis. If you enable this feature globally, communication with a third-party peer device might be affected if the peer is not compatible with this feature.

To prevent traffic interruption, enable link-aggregation traffic redirection at both ends of the aggregate link.

To prevent packet loss that might occur at a reboot, do not enable the spanning tree feature together with link-aggregation traffic redirection.

Link-aggregation traffic redirection does not operate correctly on an edge aggregate interface.

# <span id="page-38-1"></span>Enabling link-aggregation traffic redirection globally

- **1.** Enter system view. **system-view**
- **2.** Enable link-aggregation traffic redirection globally.

**link-aggregation lacp traffic-redirect-notification enable** By default, link-aggregation traffic redirection is disabled globally.

# <span id="page-38-2"></span>Enabling link-aggregation traffic redirection for an aggregation group

- **1.** Enter system view. **system-view**
- **2.** Enter aggregate interface view.
	- Enter Layer 2 aggregate interface view. **interface bridge-aggregation** *interface-number*
	- Enter Layer 3 aggregate interface view.

**interface route-aggregation** *interface-number*

**3.** Enable link-aggregation traffic redirection for the aggregation group.

**link-aggregation lacp traffic-redirect-notification enable**

By default, link-aggregation traffic redirection is disabled for an aggregation group.

# <span id="page-39-0"></span>Enabling BFD for an aggregation group

## **About BFD for Ethernet link aggregation**

You can use BFD to monitor member link status in an aggregation group. After you enable BFD on an aggregate interface, each Selected port in the aggregation group establishes a BFD session with its peer port. BFD operates differently depending on the aggregation mode.

- **BFD on a static aggregation**—When BFD detects a link failure, BFD notifies the Ethernet link aggregation module that the peer port is unreachable. The local port is then placed in Unselected state. However, the BFD session between the local and peer ports remains, and the local port keeps sending BFD packets. When BFD on the local port receives packets from the peer port upon link recovery, BFD notifies the Ethernet link aggregation module that the peer port is reachable. Then, the local port is placed in Selected state again. This mechanism ensures that the local and peer ports of a static aggregate link have the same aggregation state.
- **BFD on a dynamic aggregation**—When BFD detects a link failure, BFD notifies the Ethernet link aggregation module that the peer port is unreachable. At the same time, BFD clears the session and stops sending BFD packets. When the local port is placed in Selected state again upon link recovery, the local port establishes a new session with the peer port and BFD notifies the Ethernet link aggregation module that the peer port is reachable. Because BFD provides fast failure detection, the local and peer systems of a dynamic aggregate link can negotiate the aggregation state of their member ports faster.

For more information about BFD, see *High Availability Configuration Guide*.

## **Restrictions and guidelines**

When you enable BFD for an aggregation group, follow these restrictions and guidelines:

- Make sure the source and destination IP addresses are reversed between the two ends of an aggregate link. For example, if you execute **link-aggregation bfd ipv4 source 1.1.1.1 destination 2.2.2.2** at the local end, execute **link-aggregation bfd ipv4 source 2.2.2.2 destination 1.1.1.1** at the peer end. The source and destination IP addresses cannot be the same.
- The BFD parameters configured on an aggregate interface take effect on all BFD sessions established by the member ports in its aggregation group. BFD on a link aggregation supports only control packet mode for session establishment and maintenance. The two ends of an established BFD session can only operate in **Asynchronous** mode.
- As a best practice, do not configure BFD for any protocols on a BFD-enabled aggregate interface.
- Make sure the number of member ports in a BFD-enabled aggregation group is less than or identical to the number of BFD sessions supported by the device. If the aggregation group contains more member ports than the supported sessions, some Selected ports might change to the Unselected state.
- If the number of BFD sessions differs between the two ends of an aggregate link, check their settings for inconsistency in the maximum number of Selected ports. You must make sure the two ends have the same setting for the maximum number of Selected ports.

#### **Procedure**

**1.** Enter system view.

**system-view**

- **2.** Enter aggregate interface view.
	- Enter Layer 2 aggregate interface view.
		- **interface bridge-aggregation** *interface-number*
	- Enter Layer 3 aggregate interface view. **interface route-aggregation** *interface-number*

**3.** Enable BFD for the aggregation group. **link-aggregation bfd ipv4 source** *ip-address* **destination** *ip-address* By default, BFD is disabled for an aggregation group.

# <span id="page-40-0"></span>Display and maintenance commands for Ethernet link aggregation

Execute **display** commands in any view and **reset** commands in user view.

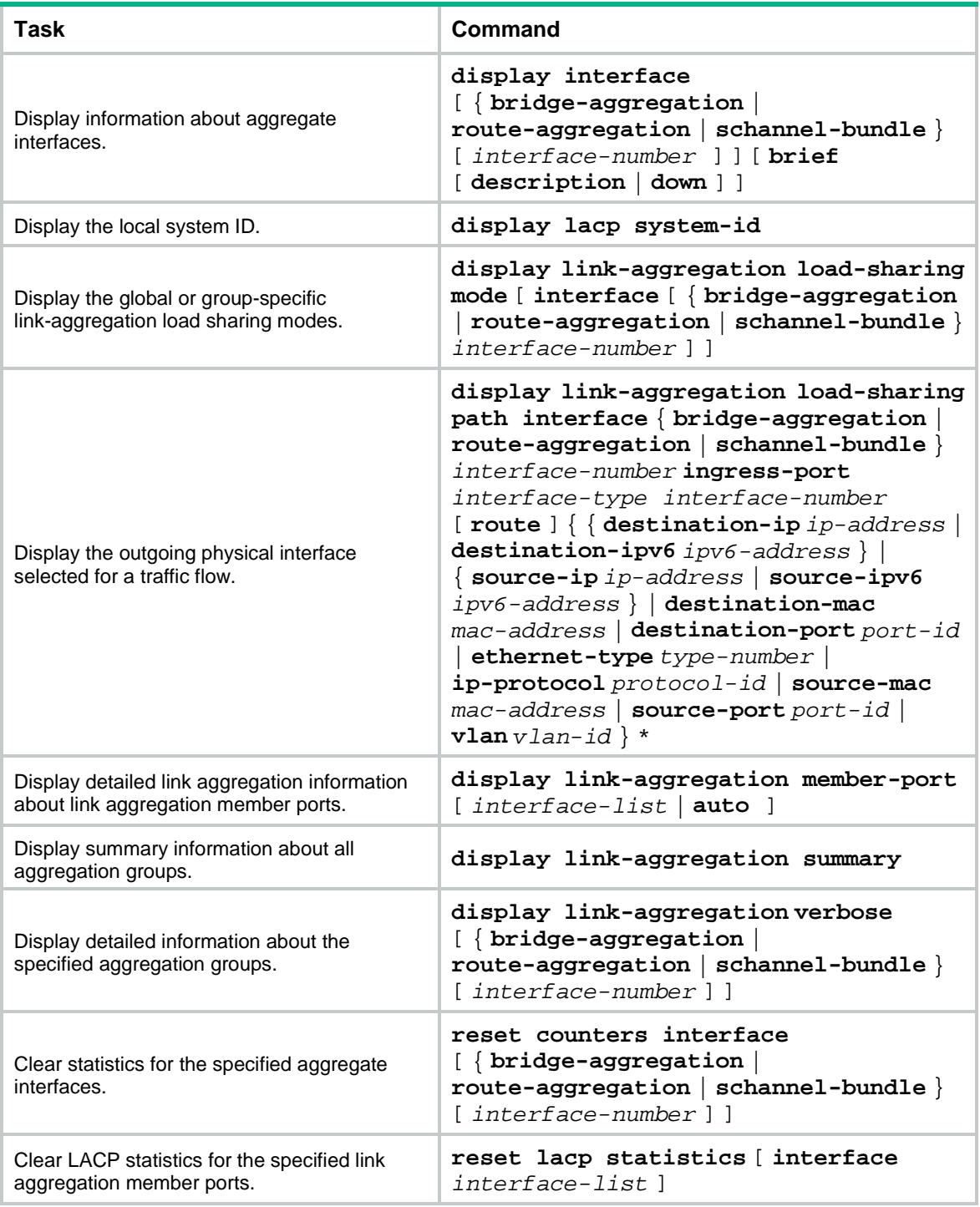

# <span id="page-41-0"></span>Ethernet link aggregation configuration examples Example: Configuring a Layer 2 static aggregation group

## <span id="page-41-1"></span>**Network configuration**

On the network shown in [Figure 9,](#page-41-2) perform the following tasks:

- Configure a Layer 2 static aggregation group on both Device A and Device B.
- Enable VLAN 10 at one end of the aggregate link to communicate with VLAN 10 at the other end.
- Enable VLAN 20 at one end of the aggregate link to communicate with VLAN 20 at the other end.

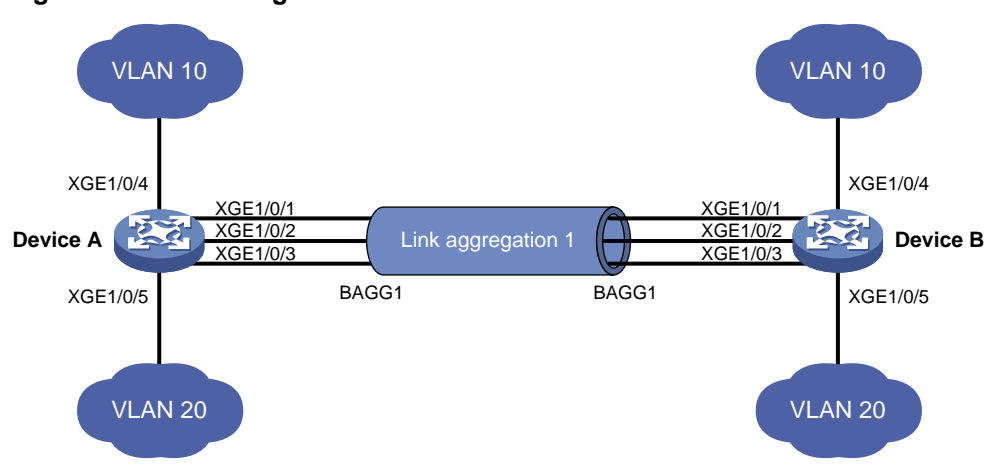

## <span id="page-41-2"></span>**Figure 9 Network diagram**

## **Procedure**

**1.** Configure Device A:

# Create VLAN 10, and assign port Ten-GigabitEthernet 1/0/4 to VLAN 10. <DeviceA> system-view

[DeviceA] vlan 10

[DeviceA-vlan10] port ten-gigabitethernet 1/0/4

[DeviceA-vlan10] quit

# Create VLAN 20, and assign port Ten-GigabitEthernet 1/0/5 to VLAN 20.

[DeviceA] vlan 20

[DeviceA-vlan20] port ten-gigabitethernet 1/0/5

[DeviceA-vlan20] quit

# Create Layer 2 aggregate interface Bridge-Aggregation 1.

[DeviceA] interface bridge-aggregation 1

[DeviceA-Bridge-Aggregation1] quit

# Assign ports Ten-GigabitEthernet 1/0/1 through Ten-GigabitEthernet 1/0/3 to link aggregation group 1.

```
[DeviceA] interface ten-gigabitethernet 1/0/1
[DeviceA-Ten-GigabitEthernet1/0/1] port link-aggregation group 1
[DeviceA-Ten-GigabitEthernet1/0/1] quit
[DeviceA] interface ten-gigabitethernet 1/0/2
```

```
[DeviceA-Ten-GigabitEthernet1/0/2] port link-aggregation group 1
[DeviceA-Ten-GigabitEthernet1/0/2] quit
[DeviceA] interface ten-gigabitethernet 1/0/3
[DeviceA-Ten-GigabitEthernet1/0/3] port link-aggregation group 1
[DeviceA-Ten-GigabitEthernet1/0/3] quit
# Configure Layer 2 aggregate interface Bridge-Aggregation 1 as a trunk port and assign it to 
VLANs 10 and 20.
[DeviceA] interface bridge-aggregation 1
[DeviceA-Bridge-Aggregation1] port link-type trunk
[DeviceA-Bridge-Aggregation1] port trunk permit vlan 10 20
[DeviceA-Bridge-Aggregation1] quit
```
**2.** Configure Device B in the same way Device A is configured. (Details not shown.)

#### **Verifying the configuration**

```
# Display detailed information about all aggregation groups on Device A.
```

```
[DeviceA] display link-aggregation verbose
Loadsharing Type: Shar -- Loadsharing, NonS -- Non-Loadsharing
Port Status: S -- Selected, U -- Unselected, I -- Individual
Port: A -- Auto port, M -- Management port, R -- Reference port
Flags: A -- LACP_Activity, B -- LACP_Timeout, C -- Aggregation,
         D -- Synchronization, E -- Collecting, F -- Distributing,
         G -- Defaulted, H -- Expired
```
Aggregate Interface: Bridge-Aggregation1 Aggregation Mode: Static

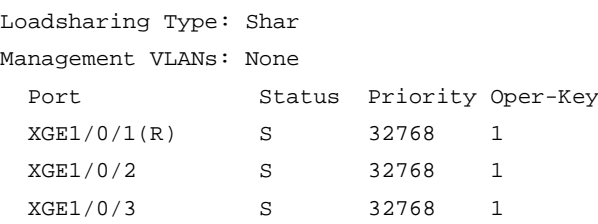

The output shows that link aggregation group 1 is a Layer 2 static aggregation group that contains three Selected ports.

# <span id="page-42-0"></span>Example: Configuring a Layer 2 dynamic aggregation group

#### **Network configuration**

On the network shown in [Figure 10,](#page-43-0) perform the following tasks:

- Configure a Layer 2 dynamic aggregation group on both Device A and Device B.
- Enable VLAN 10 at one end of the aggregate link to communicate with VLAN 10 at the other end.
- Enable VLAN 20 at one end of the aggregate link to communicate with VLAN 20 at the other end.

#### **Figure 10 Network diagram**

<span id="page-43-0"></span>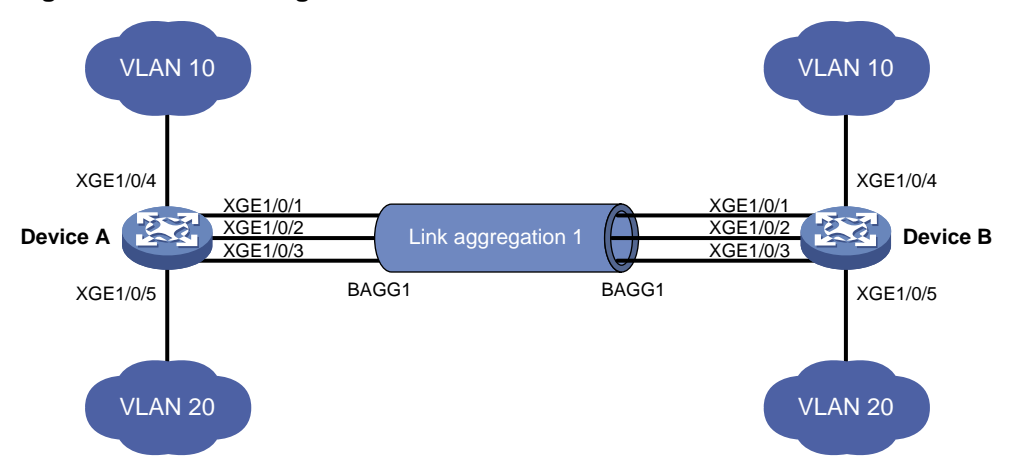

#### **Procedure**

```
1. Configure Device A:
```
# Create VLAN 10, and assign the port Ten-GigabitEthernet 1/0/4 to VLAN 10.

```
<DeviceA> system-view
[DeviceA] vlan 10
[DeviceA-vlan10] port ten-gigabitethernet 1/0/4
[DeviceA-vlan10] quit
```
#### # Create VLAN 20, and assign the port Ten-GigabitEthernet 1/0/5 to VLAN 20.

```
[DeviceA] vlan 20
```
[DeviceA-vlan20] port ten-gigabitethernet 1/0/5

[DeviceA-vlan20] quit

# Create Layer 2 aggregate interface Bridge-Aggregation 1, and set the link aggregation mode to dynamic.

[DeviceA] interface bridge-aggregation 1 [DeviceA-Bridge-Aggregation1] link-aggregation mode dynamic

[DeviceA-Bridge-Aggregation1] quit

# Assign ports Ten-GigabitEthernet 1/0/1 through Ten-GigabitEthernet 1/0/3 to link aggregation group 1.

```
[DeviceA] interface ten-gigabitethernet 1/0/1
[DeviceA-Ten-GigabitEthernet1/0/1] port link-aggregation group 1
[DeviceA-Ten-GigabitEthernet1/0/1] quit
[DeviceA] interface ten-gigabitethernet 1/0/2
[DeviceA-Ten-GigabitEthernet1/0/2] port link-aggregation group 1
[DeviceA-Ten-GigabitEthernet1/0/2] quit
[DeviceA] interface ten-gigabitethernet 1/0/3
[DeviceA-Ten-GigabitEthernet1/0/3] port link-aggregation group 1
[DeviceA-Ten-GigabitEthernet1/0/3] quit
```
#### # Configure Layer 2 aggregate interface Bridge-Aggregation 1 as a trunk port and assign it to VLANs 10 and 20.

```
[DeviceA] interface bridge-aggregation 1
[DeviceA-Bridge-Aggregation1] port link-type trunk
[DeviceA-Bridge-Aggregation1] port trunk permit vlan 10 20
[DeviceA-Bridge-Aggregation1] quit
```
**2.** Configure Device B in the same way Device A is configured. (Details not shown.)

#### **Verifying the configuration**

```
# Display detailed information about all aggregation groups on Device A.
[DeviceA] display link-aggregation verbose
Loadsharing Type: Shar -- Loadsharing, NonS -- Non-Loadsharing
Port Status: S -- Selected, U -- Unselected, I -- Individual
Port: A -- Auto port, M -- Management port, R -- Reference port
Flags: A -- LACP_Activity, B -- LACP_Timeout, C -- Aggregation,
       D -- Synchronization, E -- Collecting, F -- Distributing,
       G -- Defaulted, H -- Expired
Aggregate Interface: Bridge-Aggregation1
Creation Mode: Manual
Aggregation Mode: Dynamic
Loadsharing Type: Shar
Management VLANs: None
System ID: 0x8000, 000f-e267-6c6a
Local:
 Port Status Priority Index Oper-Key Flag
 XGE1/0/1(R) S 32768 11 1 {ACDEF}
XGEL1/0/2 S 32768 12 1 \{ACDEF\}XGEL/0/3 S 32768 13 1 \{ACDEF\}Remote:
 Actor Priority Index Oper-Key SystemID Flag
  XGE1/0/1 32768 81 1 0x8000, 000f-e267-57ad {ACDEF}
 XGE1/0/2 32768 82 1 0x8000, 000f-e267-57ad {ACDEF}
  XGE1/0/3 32768 83 1 0x8000, 000f-e267-57ad {ACDEF}
```
The output shows that link aggregation group 1 is a Layer 2 dynamic aggregation group that contains three Selected ports.

# <span id="page-44-0"></span>Example: Configuring Layer 2 aggregation load sharing

#### **Network configuration**

On the network shown in [Figure 11,](#page-45-0) perform the following tasks:

- Configure Layer 2 static aggregation groups 1 and 2 on Device A and Device B, respectively.
- Enable VLAN 10 at one end of the aggregate link to communicate with VLAN 10 at the other end.
- Enable VLAN 20 at one end of the aggregate link to communicate with VLAN 20 at the other end.
- Configure link aggregation groups 1 and 2 to load share traffic across aggregation group member ports.
	- Configure link aggregation group 1 to load share packets based on source MAC addresses.
	- Configure link aggregation group 2 to load share packets based on destination MAC addresses.

# **Figure 11 Network diagram**

<span id="page-45-0"></span>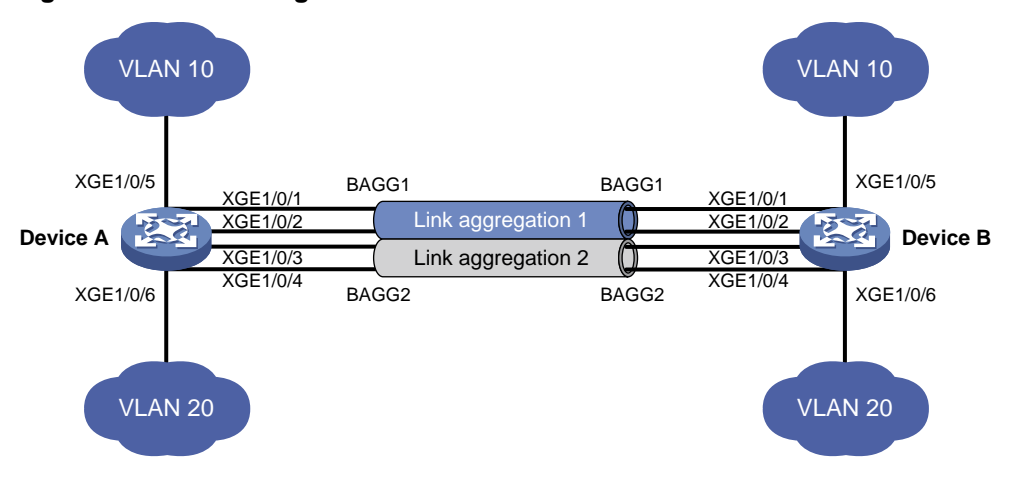

#### **Procedure**

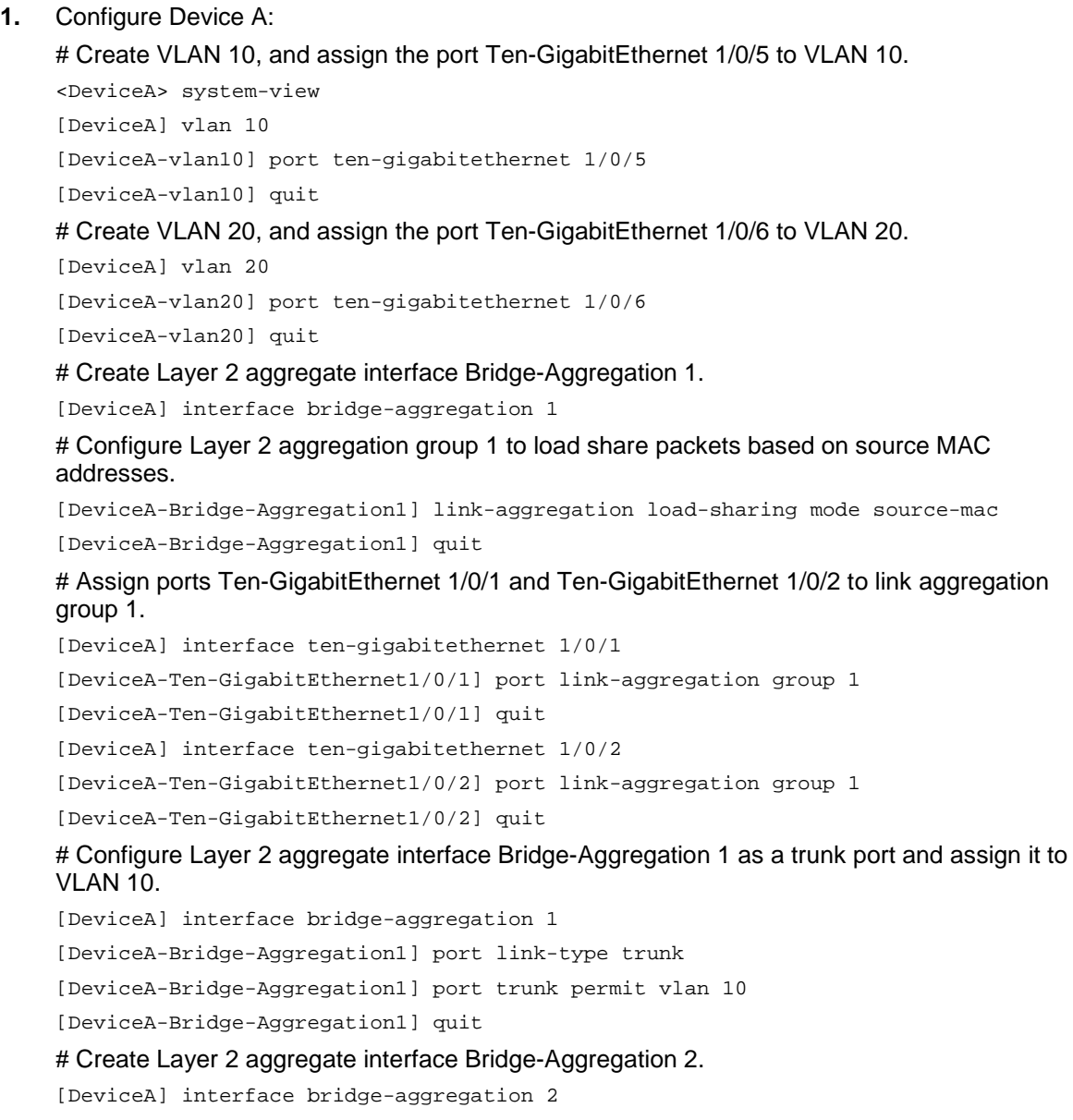

# Configure Layer 2 aggregation group 2 to load share packets based on destination MAC addresses.

[DeviceA-Bridge-Aggregation2] link-aggregation load-sharing mode destination-mac [DeviceA-Bridge-Aggregation2] quit

# Assign ports Ten-GigabitEthernet 1/0/3 and Ten-GigabitEthernet 1/0/4 to link aggregation group 2.

```
[DeviceA] interface ten-gigabitethernet 1/0/3
[DeviceA-Ten-GigabitEthernet1/0/3] port link-aggregation group 2
[DeviceA-Ten-GigabitEthernet1/0/3] quit
[DeviceA] interface ten-gigabitethernet 1/0/4
[DeviceA-Ten-GigabitEthernet1/0/4] port link-aggregation group 2
[DeviceA-Ten-GigabitEthernet1/0/4] quit
```
# Configure Layer 2 aggregate interface Bridge-Aggregation 2 as a trunk port and assign it to VLAN 20.

```
[DeviceA] interface bridge-aggregation 2
[DeviceA-Bridge-Aggregation2] port link-type trunk
[DeviceA-Bridge-Aggregation2] port trunk permit vlan 20
[DeviceA-Bridge-Aggregation2] quit
```
**2.** Configure Device B in the same way Device A is configured. (Details not shown.)

#### **Verifying the configuration**

```
# Display detailed information about all aggregation groups on Device A.
```

```
[DeviceA] display link-aggregation verbose
Loadsharing Type: Shar -- Loadsharing, NonS -- Non-Loadsharing
Port Status: S -- Selected, U -- Unselected, I -- Individual
Port: A -- Auto port, M -- Management port, R -- Reference port
Flags: A -- LACP_Activity, B -- LACP_Timeout, C -- Aggregation,
         D -- Synchronization, E -- Collecting, F -- Distributing,
         G -- Defaulted, H -- Expired
```

```
Aggregate Interface: Bridge-Aggregation1
Aggregation Mode: Static
Loadsharing Type: Shar
Management VLANs: None
```
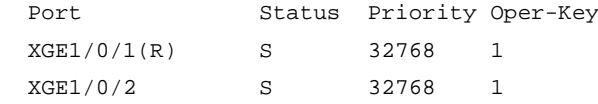

```
Aggregate Interface: Bridge-Aggregation2
Aggregation Mode: Static
Loadsharing Type: Shar
Management VLANs: None
  Port Status Priority Oper-Key
  XGE1/0/3(R) S 32768 2
  XGE1/0/4 S 32768 2
```
The output shows that:

- Link aggregation groups 1 and 2 are both load-shared Layer 2 static aggregation groups.
- Each aggregation group contains two Selected ports.

#### # Display all the group-specific load sharing modes on Device A.

[DeviceA] display link-aggregation load-sharing mode interface Bridge-Aggregation1 Load-Sharing Mode:

source-mac address

Bridge-Aggregation2 Load-Sharing Mode: destination-mac address

The output shows that:

- Link aggregation group 1 distributes packets based on source MAC addresses.
- Link aggregation group 2 distributes packets based on destination MAC addresses.

# <span id="page-47-0"></span>Example: Configuring a Layer 2 edge aggregate interface

#### **Network configuration**

As shown in [Figure 12,](#page-47-1) a Layer 2 dynamic aggregation group is configured on the device. The server is not configured with dynamic link aggregation.

Configure an edge aggregate interface so that both Ten-GigabitEthernet 1/0/1 and Ten-GigabitEthernet 1/0/2 can forward traffic to improve link reliability.

#### **Figure 12 Network diagram**

<span id="page-47-1"></span>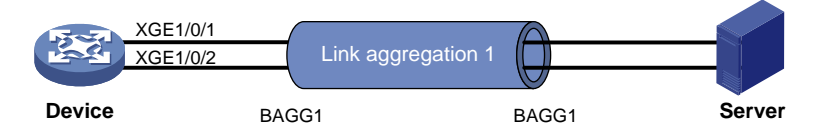

#### **Procedure**

# Create Layer 2 aggregate interface Bridge-Aggregation 1, and set the link aggregation mode to dynamic.

<Device> system-view

[Device] interface bridge-aggregation 1

[Device-Bridge-Aggregation1] link-aggregation mode dynamic

# Configure Layer 2 aggregate interface Bridge-Aggregation 1 as an edge aggregate interface.

[Device-Bridge-Aggregation1] lacp edge-port

[Device-Bridge-Aggregation1] quit

# Assign ports Ten-GigabitEthernet 1/0/1 and Ten-GigabitEthernet 1/0/2 to link aggregation group 1.

[Device] interface ten-gigabitethernet 1/0/1

```
[Device-Ten-GigabitEthernet1/0/1] port link-aggregation group 1
```
[Device-Ten-GigabitEthernet1/0/1] quit

[Device] interface ten-gigabitethernet 1/0/2

[Device-Ten-GigabitEthernet1/0/2] port link-aggregation group 1

[Device-Ten-GigabitEthernet1/0/2] quit

#### **Verifying the configuration**

# Display detailed information about all aggregation groups on the device when the server is not configured with dynamic link aggregation.

[Device] display link-aggregation verbose Loadsharing Type: Shar -- Loadsharing, NonS -- Non-Loadsharing Port Status: S -- Selected, U -- Unselected, I -- Individual

```
Port: A -- Auto port, M -- Management port, R -- Reference port
Flags: A -- LACP Activity, B -- LACP Timeout, C -- Aggregation,
       D -- Synchronization, E -- Collecting, F -- Distributing,
       G -- Defaulted, H -- Expired
Aggregate Interface: Bridge-Aggregation1
Creation Mode: Manual
Aggregation Mode: Dynamic
Loadsharing Type: Shar
Management VLANs: None
System ID: 0x8000, 000f-e267-6c6a
Local:
 Port Status Priority Index Oper-Key Flag
XGE1/0/1 I 32768 11 1 \{AG\}XGE1/0/2 I 32768 12 1 {AG}
Remote:
 Actor Priority Index Oper-Key SystemID Flag
  XGE1/0/1 32768 81 0 0x8000, 0000-0000-0000 {DEF}
  XGE1/0/2 32768 82 0 0x8000, 0000-0000-0000 {DEF}
```
The output shows that Ten-GigabitEthernet 1/0/1 and Ten-GigabitEthernet 1/0/2 are in Individual state when they do not receive LACPDUs from the server. Both Ten-GigabitEthernet 1/0/1 and Ten-GigabitEthernet 1/0/2 can forward traffic. When one port fails, its traffic is automatically switched to the other port.

# <span id="page-48-0"></span>Example: Configuring a Layer 3 static aggregation group

#### **Network configuration**

On the network shown in [Figure 13,](#page-48-1) perform the following tasks:

- Configure a Layer 3 static aggregation group on both Device A and Device B.
- Configure IP addresses and subnet masks for the corresponding Layer 3 aggregate interfaces.

#### **Figure 13 Network diagram**

<span id="page-48-1"></span>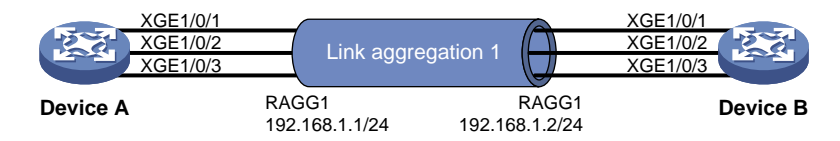

#### **Procedure**

**1.** Configure Device A:

# Create Layer 3 aggregate interface Route-Aggregation 1, and configure an IP address and subnet mask for the aggregate interface.

<DeviceA> system-view [DeviceA] interface route-aggregation 1 [DeviceA-Route-Aggregation1] ip address 192.168.1.1 24 [DeviceA-Route-Aggregation1] quit

# Assign Layer 3 Ethernet interfaces Ten-GigabitEthernet 1/0/1 through Ten-GigabitEthernet 1/0/3 to aggregation group 1.

```
[DeviceA] interface ten-gigabitethernet 1/0/1
[DeviceA-Ten-GigabitEthernet1/0/1] port link-aggregation group 1
[DeviceA-Ten-GigabitEthernet1/0/1] quit
[DeviceA] interface ten-gigabitethernet 1/0/2
[DeviceA-Ten-GigabitEthernet1/0/2] port link-aggregation group 1
[DeviceA-Ten-GigabitEthernet1/0/2] quit
[DeviceA] interface ten-gigabitethernet 1/0/3
[DeviceA-Ten-GigabitEthernet1/0/3] port link-aggregation group 1
[DeviceA-Ten-GigabitEthernet1/0/3] quit
```
**2.** Configure Device B in the same way Device A is configured. (Details not shown.)

#### **Verifying the configuration**

# Display detailed information about all aggregation groups on Device A.

```
[DeviceA] display link-aggregation verbose
Loadsharing Type: Shar -- Loadsharing, NonS -- Non-Loadsharing
Port Status: S -- Selected, U -- Unselected, I -- Individual
Port: A -- Auto port, M -- Management port, R -- Reference port
Flags: A -- LACP_Activity, B -- LACP_Timeout, C -- Aggregation,
         D -- Synchronization, E -- Collecting, F -- Distributing,
         G -- Defaulted, H -- Expired
```
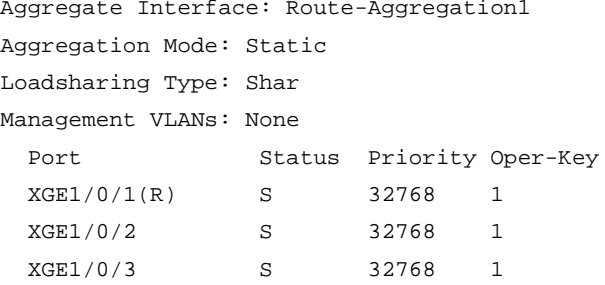

The output shows that link aggregation group 1 is a Layer 3 static aggregation group that contains three Selected ports.

# <span id="page-49-0"></span>Example: Configuring a Layer 3 dynamic aggregation group

#### **Network configuration**

On the network shown in [Figure 14,](#page-49-1) perform the following tasks:

- Configure a Layer 3 dynamic aggregation group on both Device A and Device B.
- Configure IP addresses and subnet masks for the corresponding Layer 3 aggregate interfaces.

#### **Figure 14 Network diagram**

<span id="page-49-1"></span>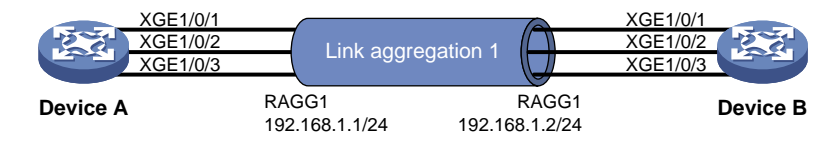

#### **Procedure**

**1.** Configure Device A:

# Create Layer 3 aggregate interface Route-Aggregation 1.

<DeviceA> system-view

[DeviceA] interface route-aggregation 1

# Set the link aggregation mode to dynamic.

[DeviceA-Route-Aggregation1] link-aggregation mode dynamic

```
# Configure an IP address and subnet mask for Route-Aggregation 1.
```
[DeviceA-Route-Aggregation1] ip address 192.168.1.1 24

[DeviceA-Route-Aggregation1] quit

# Assign Layer 3 Ethernet interfaces Ten-GigabitEthernet 1/0/1 through Ten-GigabitEthernet 1/0/3 to aggregation group 1.

```
[DeviceA] interface ten-gigabitethernet 1/0/1
[DeviceA-Ten-GigabitEthernet1/0/1] port link-aggregation group 1
[DeviceA-Ten-GigabitEthernet1/0/1] quit
[DeviceA] interface ten-gigabitethernet 1/0/2
[DeviceA-Ten-GigabitEthernet1/0/2] port link-aggregation group 1
[DeviceA-Ten-GigabitEthernet1/0/2] quit
[DeviceA] interface ten-gigabitethernet 1/0/3
[DeviceA-Ten-GigabitEthernet1/0/3] port link-aggregation group 1
[DeviceA-Ten-GigabitEthernet1/0/3] quit
```
**2.** Configure Device B in the same way Device A is configured. (Details not shown.)

#### **Verifying the configuration**

# Display detailed information about all aggregation groups on Device A.

```
[DeviceA] display link-aggregation verbose
Loadsharing Type: Shar -- Loadsharing, NonS -- Non-Loadsharing
Port Status: S -- Selected, U -- Unselected, I -- Individual
Port: A -- Auto port, M -- Management port, R -- Reference port
Flags: A -- LACP_Activity, B -- LACP_Timeout, C -- Aggregation,
         D -- Synchronization, E -- Collecting, F -- Distributing,
         G -- Defaulted, H -- Expired
```

```
Aggregate Interface: Route-Aggregation1
Creation Mode: Manual
Aggregation Mode: Dynamic
Loadsharing Type: Shar
Management VLANs: None
System ID: 0x8000, 000f-e267-6c6a
Local:
 Port Status Priority Index Oper-Key Flag
 XG E 1/0/1(R) S 32768 11 1 {ACDEF}XGEL1/0/2 S 32768 12 1 \{ACDEF\}XGE1/0/3 S 32768 13 1 {ACDEF}
Remote:
```
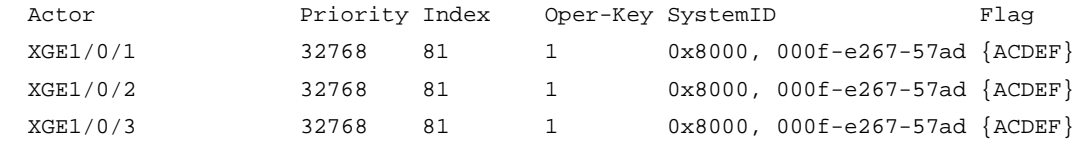

The output shows that link aggregation group 1 is a Layer 3 dynamic aggregation group that contains three Selected ports.

# <span id="page-51-0"></span>Example: Configuring Layer 3 aggregation load sharing

## **Network configuration**

On the network shown in [Figure 15,](#page-51-1) perform the following tasks:

- Configure Layer 3 static aggregation groups 1 and 2 on Device A and Device B, respectively.
- Configure IP addresses and subnet masks for the corresponding Layer 3 aggregate interfaces.
- Configure link aggregation group 1 to load share packets based on source IP addresses.
- Configure link aggregation group 2 to load share packets based on destination IP addresses.

#### <span id="page-51-1"></span>**Figure 15 Network diagram**

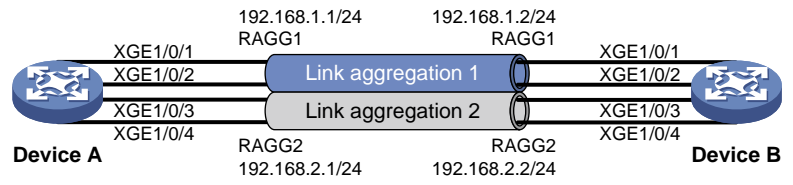

#### **Procedure**

**1.** Configure Device A:

# Create Layer 3 aggregate interface Route-Aggregation 1.

<DeviceA> system-view

[DeviceA] interface route-aggregation 1

# Configure Layer 3 aggregation group 1 to load share packets based on source IP addresses.

[DeviceA-Route-Aggregation1] link-aggregation load-sharing mode source-ip

# Configure an IP address and subnet mask for Layer 3 aggregate interface Route-Aggregation 1.

[DeviceA-Route-Aggregation1] ip address 192.168.1.1 24

[DeviceA-Route-Aggregation1] quit

# Assign Layer 3 Ethernet interfaces Ten-GigabitEthernet 1/0/1 and Ten-GigabitEthernet 1/0/2 to aggregation group 1.

[DeviceA] interface ten-gigabitethernet 1/0/1

[DeviceA-Ten-GigabitEthernet1/0/1] port link-aggregation group 1

[DeviceA-Ten-GigabitEthernet1/0/1] quit

[DeviceA] interface ten-gigabitethernet 1/0/2

[DeviceA-Ten-GigabitEthernet1/0/2] port link-aggregation group 1

[DeviceA-Ten-GigabitEthernet1/0/2] quit

# Create Layer 3 aggregate interface Route-Aggregation 2.

[DeviceA] interface route-aggregation 2

# Configure Layer 3 aggregation group 2 to load share packets based on destination IP addresses.

[DeviceA-Route-Aggregation2] link-aggregation load-sharing mode destination-ip

# Configure an IP address and subnet mask for Layer 3 aggregate interface Route-Aggregation 2.

[DeviceA-Route-Aggregation2] ip address 192.168.2.1 24 [DeviceA-Route-Aggregation2] quit

# Assign Layer 3 Ethernet interfaces Ten-GigabitEthernet 1/0/3 and Ten-GigabitEthernet 1/0/4 to aggregation group 2.

[DeviceA] interface ten-gigabitethernet 1/0/3

```
[DeviceA-Ten-GigabitEthernet1/0/3] port link-aggregation group 2
[DeviceA-Ten-GigabitEthernet1/0/3] quit
[DeviceA] interface ten-gigabitethernet 1/0/4
[DeviceA-Ten-GigabitEthernet1/0/4] port link-aggregation group 2
[DeviceA-Ten-GigabitEthernet1/0/4] quit
```
**2.** Configure Device B in the same way Device A is configured. (Details not shown.)

#### **Verifying the configuration**

```
# Display detailed information about all aggregation groups on Device A.
```

```
[DeviceA] display link-aggregation verbose
Loadsharing Type: Shar -- Loadsharing, NonS -- Non-Loadsharing
Port Status: S -- Selected, U -- Unselected, I -- Individual
Port: A -- Auto port, M -- Management port, R -- Reference port
Flags: A -- LACP_Activity, B -- LACP_Timeout, C -- Aggregation,
         D -- Synchronization, E -- Collecting, F -- Distributing,
         G -- Defaulted, H -- Expired
```

```
Aggregate Interface: Route-Aggregation1
Aggregation Mode: Static
```

```
Loadsharing Type: Shar
Management VLANs: None
  Port Status Priority Oper-Key
  XGE1/0/1(R) S 32768 1
  XGE1/0/2 S 32768 1
```

```
Aggregate Interface: Route-Aggregation2
Aggregation Mode: Static
Loadsharing Type: Shar
Management VLANs: None
  Port Status Priority Oper-Key
  XGE1/0/3(R) S 32768 2
  XGE1/0/4 S 32768 2
```
The output shows that:

- Link aggregation groups 1 and 2 are both load-shared Layer 3 static aggregation groups.
- Each aggregation group contains two Selected ports.

# Display all the group-specific load sharing modes on Device A.

```
[DeviceA] display link-aggregation load-sharing mode interface
Route-Aggregation1 Load-Sharing Mode:
source-ip address
```
Route-Aggregation2 Load-Sharing Mode:

destination-ip address

The output shows that:

- Link aggregation group 1 distributes packets based on source IP addresses.
- Link aggregation group 2 distributes packets based on destination IP addresses.

# <span id="page-53-0"></span>Example: Configuring a static S-channel bundle group

## <span id="page-53-1"></span>**Network configuration**

As shown in [Figure 16,](#page-53-1) configure a static S-channel bundle group on both the EVB bridge and the EVB station to improve link reliability.

#### **Figure 16 Network diagram**

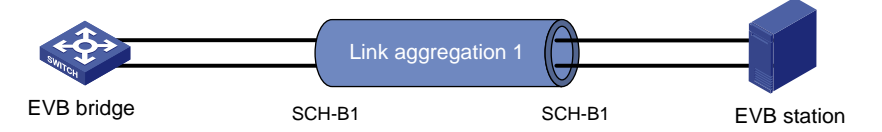

#### **Procedure**

This example provides only the static S-channel bundle group configuration on the EVB bridge and the EVB station.

**1.** Configure the EVB bridge:

# Create S-channel bundle interface Schannel-Bundle 1.

```
<EVB_bridge> system-view
```
[EVB\_bridge] interface schannel-bundle 1

[EVB\_bridge-Schannel-Bundle1] quit

# Assign S-channel interfaces S-Channel 1/0/1:10 and S-Channel 1/0/1:20 to S-channel bundle group 1.

```
[EVB_bridge] interface s-channel 1/0/1:10
[EVB_bridge-S-Channel1/0/1:10] port link-aggregation group 1
[EVB_bridge-S-Channel1/0/1:10] quit
[EVB_bridge] interface s-channel 1/0/1:20
[EVB_bridge-S-Channel1/0/1:20] port link-aggregation group 1
[EVB_bridge-S-Channel1/0/1:20] quit
```
**2.** Configure the EVB station in the same way the EVB bridge is configured. (Details not shown.)

#### **Verifying the configuration**

# Display detailed information about all aggregation groups on the EVB bridge.

```
[EVB_bridge] display link-aggregation verbose
Loadsharing Type: Shar -- Loadsharing, NonS -- Non-Loadsharing
Port Status: S -- Selected, U -- Unselected, I -- Individual
Port: A -- Auto port, M -- Management port, R -- Reference port
Flags: A -- LACP_Activity, B -- LACP_Timeout, C -- Aggregation,
         D -- Synchronization, E -- Collecting, F -- Distributing,
         G -- Defaulted, H -- Expired
```

```
Aggregate Interface: Schannel-Bundle1
Aggregation Mode: Static
Loadsharing Type: Shar
Management VLANs: None
  Port Status Priority Oper-Key
 S-Ch1/0/1:10(R) S 32768 1
 S-Ch1/0/1:20 S 32768 1
```
The output shows that S-channel bundle group 1 is a static bundle group that contains two Selected ports.

# <span id="page-54-0"></span>Example: Configuring a dynamic S-channel bundle group

#### <span id="page-54-1"></span>**Network configuration**

As shown in [Figure 17,](#page-54-1) configure a dynamic S-channel bundle group on both the EVB bridge and the EVB station to improve link reliability.

#### **Figure 17 Network diagram**

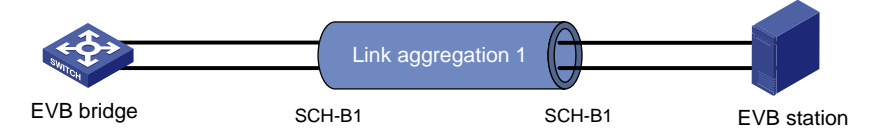

#### **Procedure**

This example provides only the dynamic S-channel bundle group configuration on the EVB bridge and the EVB station.

**1.** Configure the EVB bridge:

# Create S-channel bundle interface Schannel-Bundle 1, and set the link aggregation mode to dynamic.

```
<EVB_bridge> system-view
[EVB_bridge] interface schannel-bundle 1
[EVB_bridge-Schannel-Bundle1] link-aggregation mode dynamic
[EVB_bridge-Schannel-Bundle1] quit
```
# Assign S-channel interfaces S-Channel 1/0/1:10 and S-Channel 1/0/1:20 to S-channel bundle group 1.

```
[EVB_bridge] interface s-channel 1/0/1:10
[EVB_bridge-S-Channel1/0/1:10] port link-aggregation group 1
[EVB_bridge-S-Channel1/0/1:10] quit
[EVB_bridge] interface s-channel 1/0/1:20
[EVB_bridge-S-Channel1/0/1:20] port link-aggregation group 1
[EVB_bridge-S-Channel1/0/1:20] quit
```
**2.** Configure the EVB station in the same way the EVB bridge is configured. (Details not shown.)

#### **Verifying the configuration**

# Display detailed information about all aggregation groups on the EVB bridge.

```
[EVB_bridge] display link-aggregation verbose
Loadsharing Type: Shar -- Loadsharing, NonS -- Non-Loadsharing
Port Status: S -- Selected, U -- Unselected, I -- Individual
Port: A -- Auto port, M -- Management port, R -- Reference port
Flags: A -- LACP_Activity, B -- LACP_Timeout, C -- Aggregation,
         D -- Synchronization, E -- Collecting, F -- Distributing,
         G -- Defaulted, H -- Expired
```

```
Aggregate Interface: Schannel-Bundle1
Creation Mode: Manual
Aggregation Mode: Dynamic
Loadsharing Type: Shar
Management VLANs: None
```
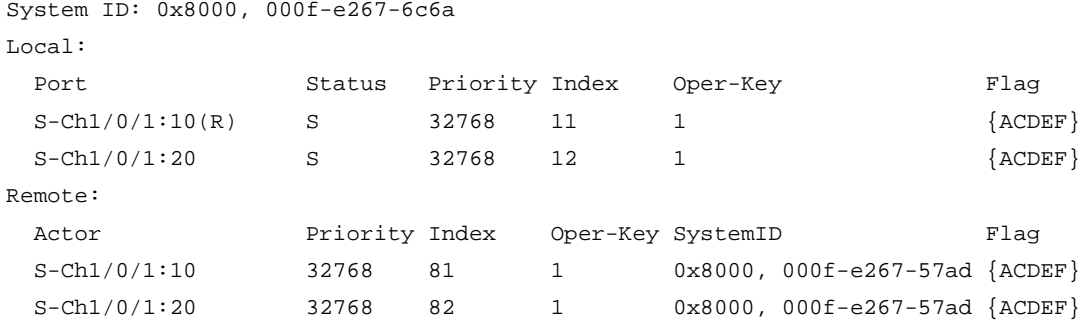

The output shows that S-channel bundle group 1 is a dynamic bundle group that contains two Selected ports.

# <span id="page-55-0"></span>Example: Configuring S-MLAG

#### **Network configuration**

Device B, Device C, and Device D are standalone devices. As shown in [Figure 18,](#page-55-1) configure Device B, Device C, and Device D as S-MLAG devices to establish a multidevice aggregate link with Device A.

#### **Figure 18 Network diagram**

<span id="page-55-1"></span>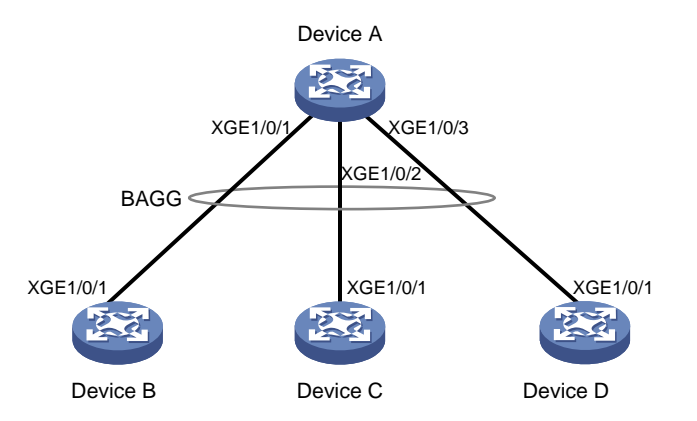

#### **Procedure**

**1.** Configure Device A:

# Create Layer 2 aggregate interface Bridge-Aggregation 10, and set the link aggregation mode to dynamic.

```
<DeviceA> system-view
```
[DeviceA] interface bridge-aggregation 10

[DeviceA-Bridge-Aggregation10] link-aggregation mode dynamic

[DeviceA-Bridge-Aggregation10] quit

# Assign Ten-GigabitEthernet 1/0/1 through Ten-GigabitEthernet 1/0/3 to aggregation group 10.

```
[DeviceA] interface ten-gigabitethernet 1/0/1
[DeviceA-Ten-GigabitEthernet1/0/1] port link-aggregation group 10
[DeviceA-Ten-GigabitEthernet1/0/1] quit
[DeviceA] interface ten-gigabitethernet 1/0/2
[DeviceA-Ten-GigabitEthernet1/0/2] port link-aggregation group 10
[DeviceA-Ten-GigabitEthernet1/0/2] quit
[DeviceA] interface ten-gigabitethernet 1/0/3
```
[DeviceA-Ten-GigabitEthernet1/0/3] port link-aggregation group 10 [DeviceA-Ten-GigabitEthernet1/0/3] quit

#### **2.** Configure Device B:

# Set the LACP system MAC address to 0001-0001-0001.

<DeviceB> system-view

[DeviceB] lacp system-mac 1-1-1

# Set the LACP system priority to 123.

[DeviceB] lacp system-priority 123

# Set the LACP system number to 1.

[DeviceB] lacp system-number 1

# Create Layer 2 aggregate interface Bridge-Aggregation 2, and set the link aggregation mode to dynamic.

[DeviceB] interface bridge-aggregation 2 [DeviceB-Bridge-Aggregation2] link-aggregation mode dynamic

# Assign Bridge-Aggregation 2 to S-MLAG group 100.

[DeviceB-Bridge-Aggregation2] port s-mlag group 100

# Assign Ten-GigabitEthernet 1/0/1 to aggregation group 2.

[DeviceB] interface ten-gigabitethernet 1/0/1

[DeviceB-Ten-GigabitEthernet1/0/1] port link-aggregation group 2

[DeviceB-Ten-GigabitEthernet1/0/1] quit

#### **3.** Configure Device C:

# Set the LACP system MAC address to 0001-0001-0001.

<DeviceC> system-view

[DeviceC] lacp system-mac 1-1-1

# Set the LACP system priority to 123.

[DeviceC] lacp system-priority 123

# Set the LACP system number to 2.

[DeviceC] lacp system-number 2

# Create Layer 2 aggregate interface Bridge-Aggregation 3, and set the link aggregation mode to dynamic.

[DeviceC] interface bridge-aggregation 3

[DeviceC-Bridge-Aggregation3] link-aggregation mode dynamic

#### # Assign Bridge-Aggregation 3 to S-MLAG group 100.

[DeviceC-Bridge-Aggregation3] port s-mlag group 100

# Assign Ten-GigabitEthernet 1/0/1 to aggregation group 3.

[DeviceC] interface ten-gigabitethernet 1/0/1

[DeviceC-Ten-GigabitEthernet1/0/1] port link-aggregation group 3

[DeviceC-Ten-GigabitEthernet1/0/1] quit

#### **4.** Configure Device D:

# Set the LACP system MAC address to 0001-0001-0001.

<DeviceD> system-view

[DeviceD] lacp system-mac 1-1-1

# Set the LACP system priority to 123.

[DeviceD] lacp system-priority 123

#### # Set the LACP system number to 3.

[DeviceD] lacp system-number 3

# Create Layer 2 aggregate interface Bridge-Aggregation 4, and set the link aggregation mode to dynamic.

[DeviceD] interface bridge-aggregation 4 [DeviceD-Bridge-Aggregation4] link-aggregation mode dynamic # Assign Bridge-Aggregation 4 to S-MLAG group 100. [DeviceD-Bridge-Aggregation4] port s-mlag group 100 # Assign Ten-GigabitEthernet 1/0/1 to aggregation group 4. [DeviceD] interface ten-gigabitethernet 1/0/1 [DeviceD-Ten-GigabitEthernet1/0/1] port link-aggregation group 4 [DeviceD-Ten-GigabitEthernet1/0/1] quit

#### **Verifying the configuration**

# Verify that Ten-GigabitEthernet 1/0/1 through Ten-GigabitEthernet 1/0/3 on Device A are Selected ports.

[DeviceA] display link-aggregation verbose Loadsharing Type: Shar -- Loadsharing, NonS -- Non-Loadsharing Port Status: S -- Selected, U -- Unselected, I -- Individual Port: A -- Auto port, M -- Management port, R -- Reference port Flags: A -- LACP\_Activity, B -- LACP\_Timeout, C -- Aggregation, D -- Synchronization, E -- Collecting, F -- Distributing, G -- Defaulted, H -- Expired

Aggregate Interface: Bridge-Aggregation10 Creation Mode: Manual Aggregation Mode: Dynamic Loadsharing Type: Shar Management VLANs: None System ID: 0x8000, 40fa-264f-0100 Local: Port Status Priority Index Oper-Key Flag XGE1/0/1(R) S 32768 1 1 {ACDEF}  $XGEL/0/2$  S 32768 2 1  $\{ACDEF\}$  $XGEL/0/3$  S 32768 3 1  $\{ACDEF\}$ Remote: Actor Priority Index Oper-Key SystemID Flag XGE1/0/1 32768 16385 50100 0x7b , 0001-0001-0001 {ACDEF} XGE1/0/2 32768 32769 50100 0x7b , 0001-0001-0001 {ACDEF} XGE1/0/3 32768 49153 50100 0x7b , 0001-0001-0001 {ACDEF}